# Evaluator

E-assessment Tool

TFC Universitat Oberta de Catalunya Autor: Òscar Aicart - Tutor: Manel Zaera Idiarte

#### *Resum*

#### *Competence e-assessment tool*

Un dels principals dubtes que té l'alumnat quan es planta davant d'una avaluació ordinària és l'estat general en el que es troba en el curs. Quan sortim de l'ensenyament tradicional, les eines en línia tipus Moodle no ofereixen un punt de vista centrat en l'usuari de l'avaluació, el que fa que en molts casos, si no hi ha una comunicació directa i habitual entre l'estudiant i el professor, el primer es senti perdut dintre d'un mar de tasques i puntuacions sense cap ni peus.

*Evaluator*, l'eina que es presentarà com a producte principal d'aquest treball, és una eina en línia d'avaluació centrada en l'usuari, complementaria a les plataformes habituals de tipus Moodle, on l'alumne tindrà a un click de distància les respostes que necessita quan ha presentat les tasques d'un curs determinat. Així doncs, l'alumne podrà veure el feedback del professor referent al curs, mentre que també podrà veure clarament el seu nivell d'assoliment de les competències proposades pels docents.

El treball comença amb un petit anàlisi sobre les eines més utilitzades per escoles, instituts i universitats per avaluar als seus alumnes en línia, mirant les seves mancances per trobar una solució que es pugui aplicar fàcilment a l'eina. Un cop les característiques de l'aplicació estan clares, cal pensar com portar-la a terme, pel que he decidit fer una aplicació web programada amb PHP i HTML, que entri per la vista de l'alumnat i molt intuïtiva, de manera que la informació quedi patent amb un cop de vista, la claredat és important.

#### *Paraules clau*

Aplicació web Eina centrada en l'usuari Avaluació

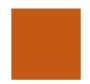

#### *Índex de contingut*

- 1. Resum **pàgina 2**
- **2.** Índexs **pàgina 3**
- **3.** Introducció **pàgina 5**
	- **a.** Perquè he decidit fer el treball **pàgina 6**
	- **b.** Context de l'aplicació **pàgina 7**
	- c. Objectius **pàgina 8**
	- **d.** Enfocament i mètode seguit **pàgina 8**
	- e. Productes finals **pàgina 9**
	- f. Descripció dels capítols de la memòria **pàgina 11**
- **4.** Cos del treball **pàgina 12**
	- **a.** Fase d'investigació **pàgina 13**
		- i. Algunes eines semblants a la que vull crear
	- **b.** Fase d'anàlisi **pàgina 15**
		- i. Característiques d'aquestes eines que m'interessen
		- ii. Mancances de les eines analitzades
		- iii. Característiques que vull afegir a la meva eina en respecte a les
			- anteriors citades
	- c. Fase de disseny **pàgina 17**
		- i. Especificació de les característiques finals
		- ii. Eines que utilitzaré per programar l'aplicació
	- **d.** Fase d'implementació **pàgina 21**
		- i. Creació de l'eina mitjançant Moodle, PHP i HTML. Aplicació web.
		- ii. Prova de l'eina des del punt de vista tècnic
		- iii. Prova de l'eina des del punt de vista pedagògic.
	- **e.** Fase d'avaluació **pàgina 27**
		- i. Avaluació de les característiques de l'eina
- **5.** Conclusions **pàgina 30**
	- **a.** Grau de satisfacció. Propostes de millora **pàgina 31**
	- **b.** Problemàtiques en la realització de l'aplicació **pàgina 31**
- 6. Glossari **pàgina 33**
- **7.** Bibliografia **pàgina 34**
- 8. Annexos **pàgina 35**

#### *Índex de figures*

#### *Cos del treball*

- **-** *Figura 1*: logo php
- **-** *Figura 2*: logo html
- **-** *Figura 3*: logo css
- **-** *Figura 4*: logo phpMyadmin + mysql
- **-** *Figura 5*: logo Moodle
- **-** *Figura 6*: Moodle tfcassessment
- *- Figura 7*: Portada Evaluator

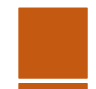

Òscar Aicart Capellades E-assessment tool

# **INTRODUCCIÓ**

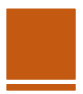

#### *Introducció*

#### *Perquè he decidit fer aquest treball?*

Per entendre les meves motivacions a l'hora de triar aquest treball, primer cal entendre el meu recorregut, tant pel que fa a la meva època d'estudiant com pel que fa al meu treball. Enginyeria informàtica no es la meva primera carrera, vaig estudiar Educació Primària a la UB, pel que també soc mestre. Sempre he estat interessat en el que la tecnologia pot aportar a l'educació, per això em vaig especialitzar en TIC.

Deixant de banda els meus estudis i el que espero trobar en ells, val a dir també que estic treballant a una empresa de robòtica educativa aquí a Barcelona, com a professor titular. Evidentment, en un lloc de treball com aquest, la pedagogia i la tecnologia van de la ma, ho treballem cada dia en alumnes de 3 a 16 anys. Més concretament, ara estem preparant els cursos per a l'any vinent, i l'avaluació és una part molt important dels mateixos.

L'avaluació és una part de la pedagogia molt més important del que la majoria de gent creu. En educació tradicional, l'avaluació no deixa de ser un número relacionat amb una tasca i, per desgracia, algunes de les eines actuals que utilitzen les tecnologies més modernes utilitzen aquest principi per les seves aplicacions d'avaluació. Com a mestre amb un punt de vista sobre l'educació una mica més modern, jo opino de manera totalment contraria, l'avaluació ha de ser una guia per a l'alumne, per a millorar tant en les seves competències concretes en respecte a un curs o assignatura, com per a millorar en la seva vida. Per aconseguir-ho, l'estudiant ha de tenir una visió clara d'on es troba i de cap on va, la manera d'avaluar tradicional no funciona d'aquesta manera.

Aquest treball em dona una oportunitat de posar el meu petit gra de sorra en un mar d'aplicacions molt bones i d'altres de no tan bones, de crear una eina centrada en l'alumne, que l'ajudi a entendre aquestes avaluacions una mica críptiques i faci que "rebre notes" sigui una part esperada de la vida de l'alumnat.

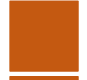

#### *Context de l'aplicació*

He centrat l'aplicació en una de les setmanes del casal d'estiu que farem a l'empresa on treballo. Aquesta empresa treballa la robòtica educativa amb LEGO Mindstorms EV3, integrament amb anglès, i que treballa altres competències socials i de treball col·laboratiu, com el treball en equips de dos alumnes.

Concretament volem introduir a alumnes nous l'eina Mindstorms EV3, tant la part mecànica com la part de programació, utilitzant el context de la pel·lícula The Force Awakens, l'episodi setè de la famosa saga Star Wars. Al ser una acadèmia d'anglès, volem avaluar també la utilització d'aquesta llengua.

D'entrada, les competències treballades serien:

- **-** Robòtica: mecànica
- **-** Robòtica: programació
- **-** Llengua anglesa
- **-** Treball en equip

L'avaluació d'aquestes competències es fa per observació directa del professor, en aquest cas jo mateix. Hi ha un parell de tasques puntuables, però l'evolució competencial es fa en tot moment de manera continua. Per això ens interessa que el professor pugui actualitzar el feedback de l'alumnat durant la setmana, a més del seu nivell en les competències avaluades.

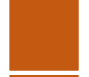

#### *Objectius del treball*

L'objectiu principal del treball és:

*Crear una eina d'avaluació en línia que permeti a l'alumne analitzar la seva evolució en el context d'una assignatura concreta.* 

Objectius secundaris:

- **-** Aconseguir que l'aplicació sigui centrada en l'usuari.
- **-** Aconseguir que l'aplicació tingui un ús complementari a l'avaluació tradicional que ens aporta Moodle.

#### *Enfocament i mètode seguit*

Per aconseguir l'objectiu, seguiré la metodologia de sis fases diferenciades en la realització d'aquest treball, les quals son:

- **-** Fase d'anàlisi: Analitzaré les actuals eines d'e-assessment que existeixen a la xarxa per tenir en compte quins aspectes ha de millorar la meva, sempre tenint en compte les dues parts d'una avaluació: el mestre i l'alumne.
- **-** Fase d'investigació: En aquesta fase establiré els requeriments que vull

implementar a la meva eina d'avaluació en línia, tenint en compte les

conclusions de la fase d'anàlisi.

- **-** Fase de disseny: Dissenyaré l'eina tenint en compte un punt de vista centrat en l'usuari.
- **-** Fase d'implementació: Implementaré l'eina a un Moodle fantasma, utilitzant un

enllaç a una aplicació web programada amb HTML i PHP.

**-** Fase d'avaluació: Simularé un entorn virtual Moodle per provar la meva eina i

avaluar el seu funcionament.

**-** Fase d'elaboració de conclusions

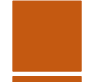

#### *Productes finals*

*- Moodle que enllaci amb l'aplicació:* 

El primer i més senzill dels productes del treball, un Moodle que només utilitzarem per presentar les tasques del curs que pretenem avaluar, rebre-les per part de l'alumnat i

puntuar-les. Aquest producte es presentarà amb l'eina MoodleCloud, un espai gratuït que ens

permet muntar plataformes Moodle no gaire grans, però que ens servirà perfectament

per veure com l'aplicació funciona. Al Moodle només hi haurà el professor i els alumnes registrats, a més de la descripció

de les tasques que s'han de pujar (seran 3 tasques) i la descripció del curs que estem

avaluant. També hi haurà l'enllaç a l'eina en línia, l'aplicació web.

L'adreça electrònica del Moodle és:

**o** <https://tfcassessment.moodlecloud.com/>

#### *- Aplicació web:*

El producte estrella del treball, l'aplicació web que presento es una eina en línia d'avaluació centrada en l'alumnat, on els estudiants podran veure el seu estat d'aprenentatge durant el curs, més enllà de les puntuacions que reben en les tasques específiques.

L'adreça electrònica de l'aplicació Evaluator és:

[http://evaluator.esy.es](http://evaluator.esy.es/)

L'aplicació té tres apartats, el d'administrador, el de professor i el d'alumne, el més important:

- **o** L'administrador és l'encarregat d'afegir o eliminar alumnes i professors del sistema (de la base de dades). Ningú més pot fer aquesta feina, ja que fa falta una contrasenya especial per accedir al lloc de l'administrador.
- **o** El professor és el que afegeix i elimina les competències que es treballen durant el curs, des del seu punt de vista pedagògic modifica lo necessari en aquest aspecte. També és feina del professor assignar un nivell de cada competència a cada alumne, a més de poder modificar el feedback general de l'alumnat de cara al curs.
- **o** L'alumne és la peça clau de l'aplicació, per això és l'apartat més important de la mateixa. A l'aplicació, l'alumne pot veure el seu feedback, degudament actualitzat per part del professor en cada moment del curs. A més a més, pot veure la taula de competències amb els seus nivells i veure en quin nivell està de cadascuna, d'aquesta manera està en tot moment a l'aguait del seu nivell al curs i com pot millorar.
- *- Guia docent d'ús:*

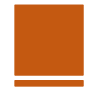

Aquest producte és, juntament amb l'aplicació, el més important del treball. No perquè sigui dificultós d'aconseguir, si no perquè és necessari per a que el professorat que treballi amb l'aplicació sigui capaç de fer-la servir adequadament. L'aplicació no és per a res complicada, però la guia docent explica, de manera molt senzilla, per a professors de tot tipus (avesats a les tecnologies o no) quines opcions tenen per donar llum als alumnes pel que fa a la seva avaluació.

Aquest producte es presentarà amb la memòria final, i serà un manual amb imatges de totes les opcions que presenta l'eina en línia i com accedir a elles. A més, també introdueix els objectius pedagògics que es persegueixen amb l'aplicació. Està adjunta a annexos.

#### *- Memòria final:*

On es recull tot el que he investigat per fer el meu treball, després de la introducció, hi ha l'apartat de l'anàlisi i investigació, molt important per a la creació de l'eina. Es deixen molt clares les característiques que volia per la meva aplicació i les conclusions a les que he arribat treballant amb la mateixa.

#### *- Vídeo tutorial explicatiu:*

Un petit vídeo que explica tot el meu treball, però que fa especial èmfasi amb l'aplicació i com funciona. També pot ser utilitzat pels docents i els alumnes per aprendre com funciona l'eina web.

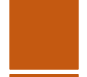

#### *Descripció dels altres capítols de la memòria*

La resta de la memòria està estructurada en fase d'investigació, fase d'anàlisi, fase de disseny, fase d'implementació i fase d'avaluació, a més d'agregar unes conclusions sobre el funcionament del treball, els annexos (que serà la guia didàctica), la bibliografia i els agraïments.

- **-** Durant la fase d'investigació vaig estar llegint sobre l'avaluació en línia, l'e-assessment, i em vaig impregnar del tipus d'eines que es solen utilitzar, sobretot mitjançant la plataforma Moodle, la més utilitzada en escoles, instituts i universitats. D'aquesta fase, en trec informació de les eines i algunes característiques desitjades per la meva aplicació.
- **-** Durant la fase d'anàlisi, com el seu nom indica, analitzo aquestes eines de les que parlo a la fase d'investigació, busco els seus punts bons i els seus punts no tan bons, per quedar-me amb les característiques que m'interessen però també buscant mancances que pugui afegir a la meva eina.
- **-** La fase de disseny només té dos punts, la indicació final de les característiques de la meva aplicació d'e-assessment en línia i els programes i eines que utilitzaré per programar la meva eina.
- **-** La fase d'avaluació serveix per analitzar el funcionament de la meva eina.
- **-** A les conclusions parlo de les dificultats que he tingut durant la creació de l'eina. També és important buscar possibles millores.
- **-** Als annexos hi adjunto la guia didàctica que he comentat anteriorment als productes del treball.

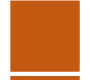

Òscar Aicart Capellades E-assessment tool

# **COS DEL TREBALL**

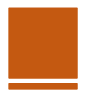

#### *Fase d'investigació*

En aquesta primera fase del treball, buscaré per la xarxa eines que es facin servir habitualment per fer avaluació en línia i descriuré com funcionen. Aquesta primera fase serveix per posar una base al meu anàlisi i així poder buscar característiques que em puguin servir per la meva eina, a més de trobar les que normalment manquen i poder afegir-les, donant a la meva aplicació un punt de vista diferent que pugui servir dintre del món pedagògic.

Hi ha moltes eines dintre de l'avaluació en línia, però normalment estan englobades dintre d'uns tipus concrets, i Moodle, per exemple, dóna la possibilitat d'utilitzar-les més o menys totes, en aquest apartat les veurem.

#### Podem començar preguntant: **Què és l'e-assessment?**

E-assessment és la utilització de tecnologies de la informació en la part de l'avaluació a dintre d'un context educatiu, ja sigui un curs escolar, una acadèmia, la universitat... Distingim eassessment d'e-learning per aquest últim punt, l'e-assessment només es centra en l'avaluació de les tasques fetes per un estudiant, no en el seu aprenentatge.

També és interessant veure quins **avantatges i desavantatges** té en comparació a un tipus d'avaluació normal:

#### **-** Avantatges:

- **o** Feedback molt més ràpid, inclús instantani.
- **o** Utilització de tecnologies com el vídeo o l'àudio fa que algunes entregues siguin molt més clares que si només les poguessis entregar per escrit.
- **o** No hi ha problemes de localització, no cal que l'entrega sigui presencial per part dels alumnes.
- **o** Respectuós amb el medi ambient, si tenim en compte que no s'imprimeixen tasques. A més, a la llarga és molt més barat.
- **o** No hi ha contacte humà, en molts casos, el que fa que un professor no es pugui equivocar i que no pugui ser parcial.
- **-** Desavantatges:
	- **o** No hi ha contacte humà, en aquest cas també és un desavantatge, ja que hi ha aspectes que no es poden valorar sense un professor. Això serà així sempre que una resposta no sigui única.
	- **o** Necessitat de tenir equipament adequat per portar-ho a terme, com ordenadors i connexió a Internet.

*Algunes eines semblants a les que vull crear*

Per la investigació de les eines més comunament utilitzades com a avaluació en línia, m'he centrat en les que ens permet utilitzar Moodle amb més normalitat, ja que aquesta plataforma és la més usada avui en dia en centres formatius, ja siguin formals, com escoles o universitats o informals, com les acadèmies d'extraescolars.

**-** *Generadors de tests*: Aplicacions que generen tests basats en el que hem après en el curs que ens trobem. Funcionen mitjançant dos components imprescindibles, el motor d'avaluacions i el banc d'ítems.

El banc d'ítems conté totes les preguntes amb totes les respostes correctes, mentre que el motor d'avaluació agafa un nombre "n" d'aquestes preguntes i les combina per crear un test avaluable per si mateix. El professor no ha d'avaluar personalment el test, ja que la resposta cap a l'estudiant es immediata, i genera una nota numèrica que dóna feedback instantani a l'alumne.

Aquest tipus d'avaluacions en línia s'utilitzen moltíssim en plataformes tipus Moodle, i existeixen moltíssim motors de generació de tests fora d'aquesta plataforma. La complicació principal és la generació del banc d'ítems que, tot i no ser una feina complexa, si que es molt costosa.

- **-** *Consultes*: Generadors de preguntes ràpides amb les respostes possibles indicades, s'utilitzen per a comprovar que els alumnes han entès conceptes concrets, i es poden fer servir per avaluar certs aspectes específics.
- **-** *Entrega de tasques*: En aquest mode d'avaluació intervé el professor per avaluar la tasca enviada per l'alumne. Més que una avaluació en línia és una manera d'enviar els exercicis al professor si no pots fer-ho en persona, pel que la resposta no és immediata, però l'avaluació és molt més profunda, ja que es poden tenir en compte molts més aspectes que en la resta.

Hi ha moltes plataformes educatives que utilitzen aquestes eines, ja sigui incorporades o utilitzant-les com a aplicacions o enllaços externs, normalment parlem de Moodle o similars, però d'altres com EDMODO o WebCT/BlackBoard també les implementen d'alguna manera.

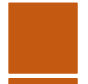

#### *Fase d'anàlisi*

La meva eina no serà com aquestes que hem vist, tot i que utilitzarà molts d'aquests recursos per donar una volta a l'avaluació. Les eines que hem vist a l'apartat anterior son molt útils, i he decidit utilitzar-les juntament amb la meva aplicació web per fer que l'avaluació sigui molt més significativa i donar molta més informació a l'estudiant.

#### *Característiques d'aquestes eines que m'interessen*

És evident que l'e-assessment és útil, la seva popularitat no és infundada, per això crec que moltes de les seves característiques es poden utilitzar quan vols crear un entorn avaluatiu en respecte a un curs, com el que pretenc mostrar amb el Moodle i l'aplicació que he programat.

Aquestes característiques que puc utilitzar són:

- **-** Que sigui una eina en línia permet que els estudiants puguin visitar-la des d'on vulguin i així continuar amb la seva formació on sigui que estiguin, es una formació continua i, per tant, també una avaluació continua.
- **-** Utilitzar Moodle com a plataforma de llançament on es pujaran les tasques per part de l'alumnat farà que puguin utilitzar qualsevol tipus de tecnologia per fer el millor treball possible. Ens permetrà que puguem avaluar qualsevol tipus de tasca, des de preguntes senzilles (tests, consultes) a textos o entregues tipus vídeo (entregues de tasca).

#### *Mancances de les eines analitzades*

Per altra banda, aquests tipus d'aplicacions tenen certes mancances:

- **-** No estan centrades a l'alumnat, només donen feedback numèric o un text molt poc precís.
- **-** Es difícil saber si estàs evolucionant bé pel que fa al curs o l'assignatura només amb els resultats de les tasques donats, ja sigui pel professor o per una resposta automàtica del servidor. L'alumne es pot arribar a sentir perdut.
- **-** No tenen en compte l'entorn o les competències que es treballen durant el curs o assignatura.

*Característiques que vull afegir a la meva eina en respecte a les anteriors citades*

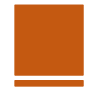

Hi ha característiques molt importants que vull afegir a la meva aplicació, perquè pugui ser utilitzada juntament amb altres eines d'e-assessment, i així reforçar de manera positiva la sensació que té l'alumnat sobre aquest aspecte de l'aprenentatge.

- **-** La meva aplicació serà centrada en l'usuari. Això vol dir que estarà feta amb l'alumne com a peça central, no perquè tingui moltes funcionalitats amb respecte a ell, sinó perquè vull que l'estudiant trobi el que busca en una avaluació. Pot ser que l'alumne sapiga que té molt bones notes en les tasques, però tot i així estar perdut, aquesta aplicació el que farà serà mostrar-li si està en un bon punt en respecte a les competències que els professors volen que assoleixi.
- **-** La meva aplicació tindrà feedback detallat per part del professor, actualitzat constantment, no només en el moment de rebre la nota per part de l'alumne. Les eines de Moodle permeten enviar feedback quan es dona la nota d'una tasca, però si el que vols es que l'alumne sàpiga el seu estat actual, en qualsevol moment del curs, s'ha de dur a terme un xat o un intercanvi de missatges, l'eina avaluativa no t'ho permet, vull afegir això.

**-**

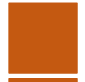

#### *Fase de disseny*

Aquí ens posem en feina en el disseny de l'aplicació i tot l'entorn que l'envolta, perquè no ho oblidem, la nostra aplicació funciona JUNTAMENT amb un Moodle que opera les seves eines d'avaluació normals, els tests, les consultes, les enquestes...

A la nostra eina li direm Evaluator.

#### *Especificació de les característiques finals*

- 1) Evaluator és una aplicació centrada en l'usuari, que vol que l'estudiant sàpiga en tot moment del seu curs si està assolint les competències del mateix, i que rebi feedback constant sobre la seva evolució.
- 2) Evaluator funciona com una aplicació web enllaçada des d'un Moodle del curs, on l'alumne pujarà les tasques que el professor cregui oportunes i rebrà les seves notes de manera normal. En aquest Moodle, hi haurà tota la informació necessària per saber com utilitzar l'Evaluator, a més de la descripció de les tasques i del curs que estem estudiant.
- 3) Evaluator estarà dissenyat perquè puguin interactuar Administradors, Professors i Alumnes.
	- a. L'administrador és l'únic usuari que pot afegir i eliminar tant alumnes com professors, a més de poder entrar a l'aplicació com a professor o alumne si cal.
	- b. El professor podrà afegir i eliminar les competències del curs, a més de poder modificar el feedback de cadascun dels alumnes. Té accés a la informació dels alumnes en tot moment.
	- c. L'alumne és l'estrella de l'aplicació, no pot modificar res de la seva informació, ja que és l'invitat. L'estudiant té una vista de la seva informació, especialment del feedback que el professor del seu curs li ha enviat en tot moment. A més a més, pot veure les competències que ha d'assolir per passar el curs amb facilitat i veu en quin punt està d'aquestes, o sigui, en quin nivell (de tres nivells possibles, el primer sent el més allunyat a l'assoliment de la competència mentre que el tercer sent la competència totalment assolida per part de l'alumne).
- 4) Un cop llançada l'aplicació web, funciona amb HTML, PHP i estilada amb CSS. Utilitza una base de dades de MySQL per allotjar els professors, els alumnes i les competències.

*Eines que utilitzaré per programar l'aplicació*

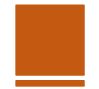

Per la creació de l'eina, faig servir els següents llenguatges i eines:

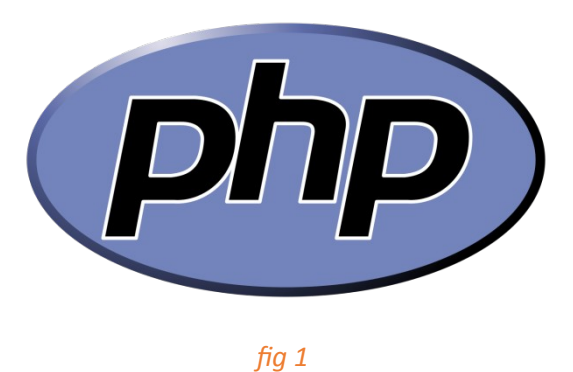

PHP: És un llenguatge de programació interpretat que s'utilitza per a generar pàgines web de forma dinàmica. S'executa al cantó del servidor, per aquest motiu al navegador web ja l'hi arriba la pàgina en format HTML, no podent visualitzar-ne el codi php. Tot i que és menys popular, també pot utilitzar-se per generar interfícies de comandes i aplicacions executables.

**-** És el llenguatge de programació que utilitzo per manipular les dades de la base de dades. Està integrat al llenguatge HTML.

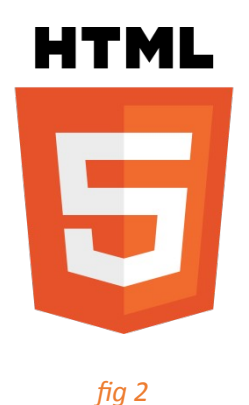

HTML: *Hyper Text Markup Language*, és un llenguatge de marcat que deriva de l'SGML dissenyat per estructurar textos i relacionar-los en forma d'hipertext. Gràcies a Internet i als navegadors web, s'ha convertit en un dels formats més populars que existeixen per a la construcció de documents per a la web.

**-** Per poder estructurar la web de manera senzilla.

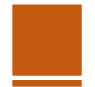

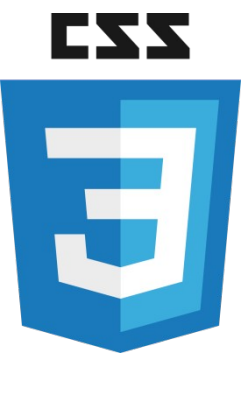

#### *fig 3*

CSS: És un llenguatge de fulls d'estil utilitzat per descriure la semàntica de presentació (l'aspecte i format) d'un document escrit en un llenguatge de marques. La seva aplicació més comuna és dissenyar pàgines web escrites en HTML i XHTML, però el llenguatge també pot ser aplicat a qualsevol classe de document XML.

**-** El faig servir per fer els estils de la web. L'apariència i la col·locació dels ítems a la pantalla és important perque una web sigui lo més clara possible.

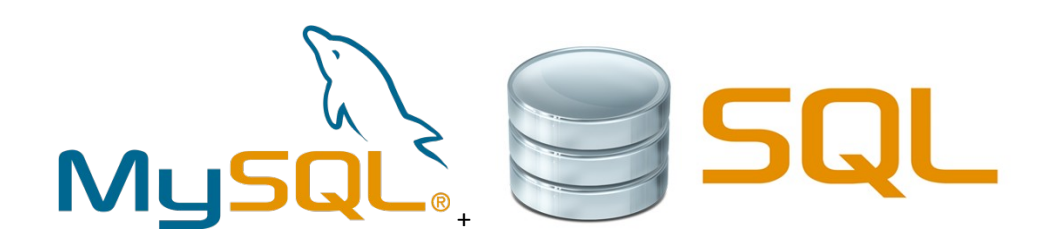

#### *fig 4*

MySQL**:** És un sistema de gestió de bases de dades relacional (anglès *RDBMS* - *Relational DataBase Management System*) multi-fil (*multithread*) i multiusuari, que usa el llenguatge SQL (*Structured Query Language*).

MySQL ha esdevingut molt popular gràcies a la seva velocitat en executar consultes i el seu suport de forma nativa per part del llenguatge PHP (fins a la versió 4.X d'aquest llenguatge, ja que a partir de la versió 5 deixa d'estar-ho), en l'elaboració d'aplicacions web, en l'entorn del programari lliure.

Es pot fer ús de MySQL en aplicacions de tota mena (web, d'escriptori o d'altres) de forma lliure i gratuïta sota les condicions de la llicència GPL. Si es vol integrar MySQL com a part d'un producte privatiu cal adquirir una llicència d'ús específica per a aquest propòsit.

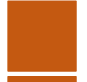

**-** Faig servir MySQL per manipular la base de dades d'alumnes, professors i competències.

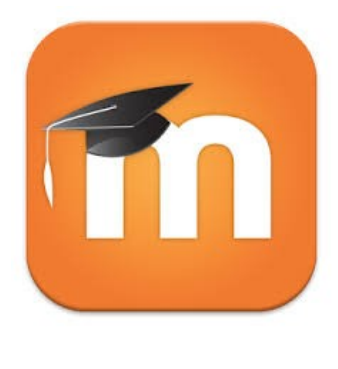

*Fig 5*

Moodle: Moodle és un programari de codi lliure que crea entorns virtuals d'ensenyament i aprenentatge.

**-** Serveix per a llençar l'aplicació web. Està allotjat a [http://www.moodlecloud.com](http://www.moodlecloud.com/) I està editat de tal manera que sembli un curs curt d'una setmana, amb les tasques i la informació necessaria.

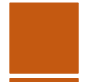

#### *Fase d'implementació*

La fase d'implementació és la més llarga i important del treball, en aquest moment del treball estic treballant amb les eines abans descrites per crear l'aplicació que millori l'avaluació del curs que hem preparat.

Aquest curs és un curs d'una setmana de robòtica educativa en llengua anglesa a l'empresa on treballo, Edukative, a Barcelona. El curs serà real i serà la primera setmana de Juliol, pel que el prova i l'avaluació de l'aplicació s'haurà de fer amb anterioritat, amb una mostra d'alumnes inventada.

#### El Moodle conté:

- **-** L'explicació del curs, un fitxer .DOCX amb totes les activitats i el context del taller de la setmana, que en aquest cas serà basat en la famosa pel·licula Star Wars VII, estrenada l'any passat.
- **-** Les tasques que s'han de fer durant la setmana per passar el curs, tres tasques de robòtica que avaluen la llengua anglesa, els coneixements de robòtica apresos i el treball en equip. Aquesta avaluació la farà el professor, jo mateix.
- **-** L'enllaç a l'aplicació web, l'Evaluator, que servirà com a reforç a l'avaluació de les tasques i permetrà a l'alumnat saber quina és la seva evolució al llarg de la setmana. Aquesta aplicació és la que implementarem amb les característiques abans esmentades en aquesta memòria.

L'aplicació tindrà una pàgina principal que et preguntarà quin tipus d'usuari ets, ADMIN, PROFESSOR o ALUMNE. Depenent de la resposta, hauràs de fer login amb l'usuari i la contrasenya que tindrà cada usuari amb anterioritat, pel simple fet de formar part del curs (si s'hagués d'implementar l'aplicació de manera real, aquest usuari i contrasenya es donaria als alumnes amb la seva inscripció.

Un cop fet l'accés a l'aplicació, cada tipus d'usuari té la seva pàgina principal.

- **-** L'administrador pot crear o eliminar instancies de la base de dades, o sigui, inscriure o eliminar alumnes, reclutar professors o despedir-los, mitjançant PHPmyadmin, la base de dades en línia.
- **-** El professor pot veure les dades dels alumnes, modificar el feedback de cadascun d'ells i modificar les competències que es treballen al curs, a més de poder assignar cada nivell de cada competència als alumnes.
- **-** Finalment, els alumnes poden veure en quin nivell estan de cada competència i el feedback que el professor actualitza durant la setmana.

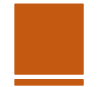

#### *Creació de l'eina mitjançant Moodle, HTML i PHP. Aplicació web.*

He estat treballant moltes setmanes en aquesta part de l'eina, tot i que l'aplicació web podria ser molt més completa i amb moltes més funcionalitats, donat que era un total desconeixedor de les eines PHP, HTML i CSS, m'he centrat en les funcions que es demanaven al enunciat del treball, així doncs:

#### *MOODLE*

L'adreça del Moodle que he creat és: [http://tfcassessment.moodlecloud.com,](http://tfcassessment.moodlecloud.com/) es pot utilitzar el mateix nom i contrasenya que per entrar a l'aplicació web, per testejar, podeu fer servir la meva, que també és la d'administrador.

#### *usuari: oaicart*

#### *contrassenya: 2712*

- **-** He utilitzat la plataforma MoodleCloud per llençar l'eina.
- **-** Al ser un Moodle per una sola setmana de "Summer Camp", o sigui, un curs petit, no està organitzat en setmanes, si no en tasques.
- **-** Les tasques seran avaluades pel professor com una tasca de Moodle corrent, tindrà

una nota a la plataforma, però també es tindrà en compte per l'aplicació web i

l'evolució de l'alumne pel que fa a les competències treballades.

**-** Els professors i alumnat estan donats d'alta al Moodle d'entrada.

## **Cursos disponibles**

#### **Mindstorms EV3 Star Wars**

Profesor: Òscar Aicart Capellades Profesor: Cristina Franco Profesor: Mònica Ruiz

Curs de Mindstorms EV3 amb temàtica Star Wars. Dirigit a alumnes de 11 a 14 anys.

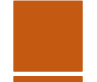

#### Òscar Aicart Capellades E-assessment tool

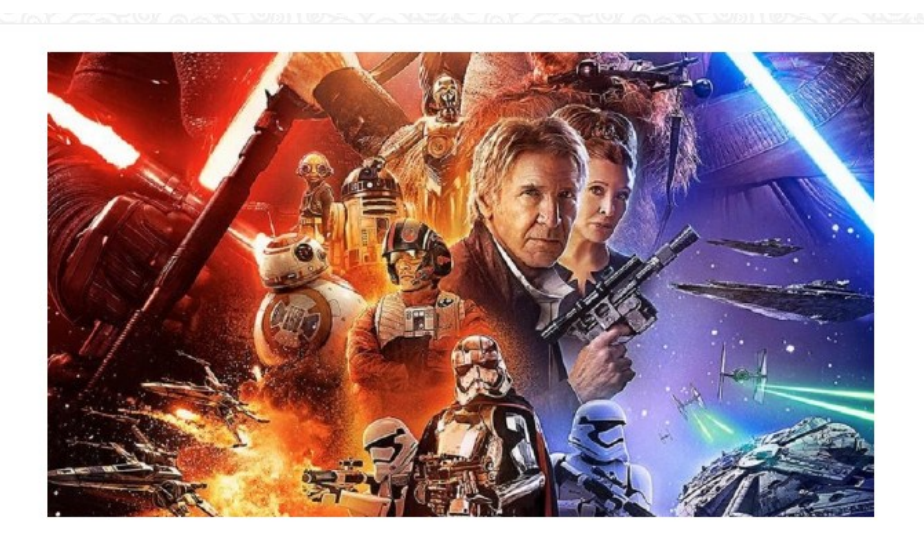

Robotic Summer Camp: Star Wars 4 to 8 of July Edukative SL

Fig 6

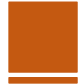

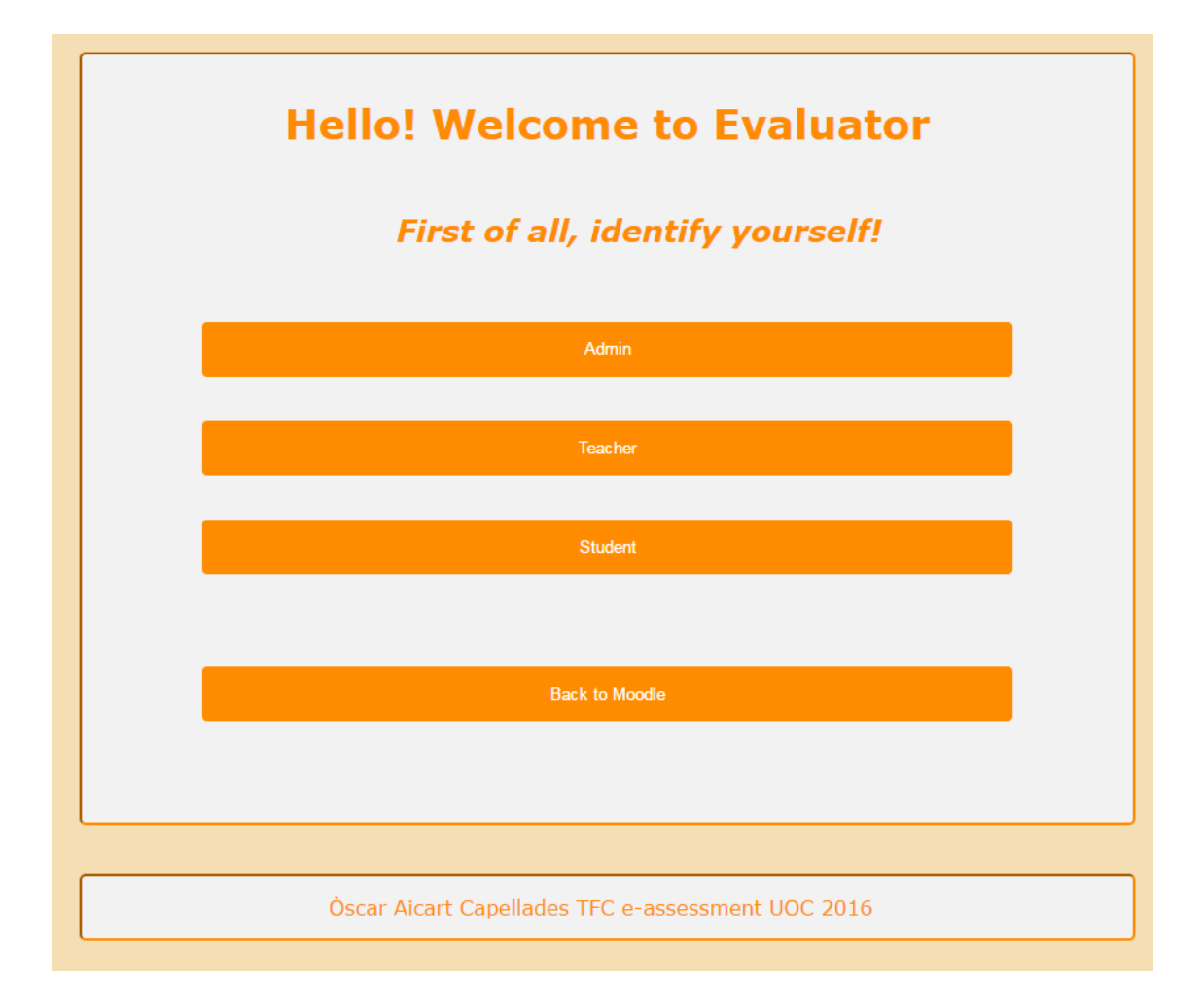

*Fig 7*

Per la creació d'aquesta eina, he utilitzat MySQL, PHP i HTML conjuntament amb les fulles d'estil CSS.

- MySQL
	- **o** La base de dades es controla mitjançant phpmyadmin.
	- **o** Consta de taules per professors, administradors, alumnes, competències i una última per enllaçar cada alumne amb les competències.
- PHP
	- **o** Per la programació en PHP, HTML i CSS, he utilitzat el programa Sublime Text 3, que permet escriure codi de manera senzilla, tot i que posteriorment he utilitzat DreamWeaver per pujar l'aplicació a un domini gratuït.
	- **o** L'aplicació funciona amb un sistema de login i logout. Tant l'administrador, com els professors com els alumnes han d'introduir el seu nom d'usuari (que

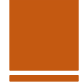

es dona al començar el curs sigui quin sigui el teu rol) i la seva contrasenya per poder accedir a l'aplicació.

- **o** L'administrador té una visió global de l'aula, pot veure les competències que es treballen, les llistes de professors i alumnes i l'evolució de l'alumnat, tant pel que fa al nivell de competència que tenen assolit en cada aspecte, com el feedback rebut per part del professor.
- **o** L'administrador també té accés a la base de dades, per poder fer canvis a nivell de les taules, com la modificació de les dades. Era senzill fer que es poguessin canviar les dades mitjançant l'aplicació fent consultes SQL directes a la base de dades, però he decidit deixar l'aplicació lo més senzilla possible, deixant la feina de l'administrador a part.
- **o** El professor té accés a la llista d'alumnes amb les seves dades, pot modificar les competències que es treballen i pot escriure tant el feedback de cadascun dels alumnes com el nivell en el que es troben de les competències que estem treballant.
- **o** L'alumnat només veu a la seva pàgina el feedback que el professor li ha assignat i una llista de les competències amb el nivell que ha assolit en cadascuna d'elles. Aquest feedback i assoliment de competències variarà durant la setmana, per part del professor.
- HTML i CSS
	- **o** He intentat que la aplicació web fos el més senzilla possible pel que fa a la interfície, m'he basat en webs tan conegudes com la de YouTube, utilitzant simplement un parell de colors i divisions en els llocs on es desenvolupa la acció (formularis) per a que la navegació per l'aplicació sigui el més fluïda possible.
	- **o** He minimitzat el nombre de formularis, només utilitzant-los per les funcionalitats de l'eina i per als login.
- Javascript
	- **o** Els login i logout programats en PHP envien missatges d'error mitjançant Javascript. Aquests missatges apareixen mitjançant finestres emergents.

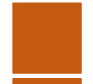

#### *Testeig de l'eina des del punt de vista tècnic.*

El prova tècnic ha sigut una feina seguida al llarg de la creació de l'aplicació. A l'acabar l'aplicació i pujar-la al domini, he observat :

- L'interfície és senzilla i ràpida.
- Les consultes a la base de dades les fa correctament.
- Els login i logout funcionen correctament.
- Moodle enllaça correctament amb l'aplicació mitjançant un link amb una eina externa.
- L'aplicació enllaça correctament amb la base de dades (pel que fa a l'administració) per poder modificar les taules.

El punt de vista tècnic també s'avaluarà per part dels alumnes durant el curs del 4 al 8 de Juliol de 2016, en un punt que s'explicarà més endavant, la enquesta.

*Dels alumnes ens interessa saber si l'aplicació és fluïda i clara, ja que no poden entendre el funcionament intern de les bases de dades i la programació PHP, donada la seva edat.*

#### *Testeig de l'eina des del punt de vista pedagògic.*

En pedagogia i, més concretament, en ensenyament, els plantejaments didàctics es proven sobre la marxa. Amb això vull dir, una aplicació com la que he creat, que té l'objectiu de que l'alumnat tingui més clara la seva evolució pel que fa a un curs en particular, només podrem saber si funciona quan aquest curs estigui en marxa i els alumnes estiguin utilitzant l'aplicació per veure els seus progressos.

Malauradament, el curs no comença fins al 4 de Juliol del 2016, i el treball s'ha d'entregar el 10 de Juny de 2016. Tot i això, he creat una enquesta que passaré als meus alumnes al finalitzar el curs el dia 8 de Juliol de 2016, perquè avaluïn l'eina igual que ella ens ajudarà a avaluar-los a ells.

*Dels alumnes ens interessa saber si l'eina els ha ajudat a entendre com els hem avaluat i si creuen que es una bona aplicació per ajudar a les notes numèriques de les tasques, o sigui, si és un bon complement a la seva avaluació normal.*

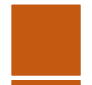

#### *Fase d'avaluació*

En aquesta fase final del treball analitzaré el funcionament de l'aplicació des del punt de vista tècnic i des del punt de vista pedagògic. És important veure-ho des dels dos punts, ja que tot i que estem fent un treball per una carrera tècnica, l'aplicació estarà utilitzada en contextos educatius, així que ha de ser viable per les dues bandes.

Pel que fa al punt de vista tècnic s'ha d'avaluar si les eines que formen part de l'aplicació tenen funcionalitats suficients perquè sigui viable i funcional per a tots els usuaris. També s'ha d'avaluar que funcioni sense errors i de manera lògica, així com que la interfície dels usuaris sigui clara i útil.

Pel que fa al punt de vista pedagògic, cal que l'eina doni tota la informació necessària a l'alumnat com per a que sigui un suport a l'avaluació "normal" que fa Moodle, que realment faci que l'estudiant vegi molt més clar si està evolucionant correctament o no en l'esdevenir del curs que estudia.

#### *Avaluació de les característiques de l'eina*

Així doncs, com hem explicat a l'últim punt, avaluarem l'eina des de dos punts de vista i tenint en compte tant les característiques tècniques com les característiques pedagògiques de l'aplicació.

Les característiques tècniques que avaluarem seran:

- Funcionament intern de l'aplicació (avaluació interna)
- Fluïdesa de l'aplicació (avaluació interna i externa)
- Claredat d'utilització de l'aplicació (avaluació externa)
- Realització de les característiques (avaluació interna)

Les característiques pedagògiques que avaluarem seran:

- Utilitat de l'aplicació (avaluació interna i externa)
- Complementarietat a l'avaluació tradicional (avaluació interna i externa)

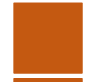

Tot i que l'aplicació i tot el que l'envolta hagués pogut tenir moltes més funcionalitats amb el temps necessari (en parlarem al proper punt de la memòria), estic molt content amb l'evolució i els resultats que ha donat el treball.

**Des del meu punt de vista**, al que jo anomeno avaluació interna, l'eina Evaluator compleix amb l'objectiu que vam marcar en un primer moment, crear una eina avaluativa centrada en l'usuari, que aportés una explicació a l'alumnat de com estan evolucionant realment en un context d'una assignatura concreta, com a complement a les notes rebudes en l'entrega de les tasques que la conformen.

*Des del punt de vista tècnic*, la eina compleix amb les característiques que estaven esmentades a l'enunciat del treball, pel que també estic satisfet en aquest aspecte. Al provar l'eina, he vist que és fluida i ràpida, ja que al tenir poques funcionalitats, les consultes que es fan a la base de dades mai son massa carregades. En general, és una aplicació senzilla que compleix amb el seu objectiu.

*Pedagògicament parlant*, crec que l'eina aporta una complementarietat a l'avaluació característica que es duu a terme a les escoles mitjançant eines en línia com Moodle i semblants, és un recolzament que té l'alumnat en el moment de rebre una avaluació que, en alguns casos, pot ser confusa. Per posar un exemple, es diferent veure que tens un 5 d'una tasca, a veure que tens un 5 recolzat per un feedback i una proposta de millora donada pel nivell assolit en les competències que es treballaven a aquesta tasca.

**El punt de vista de l'alumnat**, per altra banda, també és molt important per avaluar la tasca que he realitzat amb la creació d'aquesta eina. Per fer-ho, malauradament, hauré d'esperar al 4 de Juliol d'aquest 2016, pel que els resultats no podran estar en aquesta memòria. Per enregistrar-los, he creat l'enquesta següent.

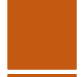

#### *Enquesta d'avaluació de l'eina Evaluator*

Punts tècnics:

- 1) Creus que l'eina és fluïda?
	- **o** Sí, no s'ha encallat en cap moment.
	- **o** No, s'encalla i dona errors.
- 2) Es fa difícil navegar per l'aplicació?
	- **o** Sí, la interfície no és clara.
	- **o** No, és ràpida i els botons estan on la lògica diu que han de ser.

\_\_\_\_\_\_\_\_\_\_\_\_\_\_\_\_\_\_\_\_\_\_\_\_\_\_\_\_\_\_\_\_\_\_\_\_\_\_\_\_\_\_\_\_\_\_\_\_\_\_\_\_\_\_\_\_\_\_\_\_\_\_\_\_\_\_\_\_\_\_\_

\_\_\_\_\_\_\_\_\_\_\_\_\_\_\_\_\_\_\_\_\_\_\_\_\_\_\_\_\_\_\_\_\_\_\_\_\_\_\_\_\_\_\_\_\_\_\_\_\_\_\_\_\_\_\_\_\_\_\_\_\_\_\_\_\_\_\_\_\_\_\_

\_\_\_\_\_\_\_\_\_\_\_\_\_\_\_\_\_\_\_\_\_\_\_\_\_\_\_\_\_\_\_\_\_\_\_\_\_\_\_\_\_\_\_\_\_\_\_\_\_\_\_\_\_\_\_\_\_\_\_\_\_\_\_\_\_

3) Has trobat a faltar alguna cosa? Esmenta-la.

Punts pedagògics:

- 1) Creus que l'eina és útil?
	- **o** Sí.
	- **o** No.
- 2) Perquè?

- 3) Prefereixes l'avaluació normal, numèrica, a la proposada per aquesta eina?
	- **o** Sí, amb la nota tinc suficient.
	- **o** No, prefereixo una avaluació centrada amb els meus coneixements com aporta Evaluator.

\_\_\_\_\_\_\_\_\_\_\_\_\_\_\_\_\_\_\_\_\_\_\_\_\_\_\_\_\_\_\_\_\_\_\_\_\_\_\_\_\_\_\_\_\_\_\_\_\_\_\_\_\_\_\_\_\_\_\_\_\_\_\_\_\_\_\_\_\_\_\_

\_\_\_\_\_\_\_\_\_\_\_\_\_\_\_\_\_\_\_\_\_\_\_\_\_\_\_\_\_\_\_\_\_\_\_\_\_\_\_\_\_\_\_\_\_\_\_\_\_\_\_\_\_\_\_\_\_\_\_\_\_\_\_\_\_\_\_\_\_\_\_

\_\_\_\_\_\_\_\_\_\_\_\_\_\_\_\_\_\_\_\_\_\_\_\_\_\_\_\_\_\_\_\_\_\_\_\_\_\_\_\_\_\_\_\_\_\_\_\_\_\_\_\_\_\_\_\_\_\_\_\_\_\_\_\_\_

**o** Crec que les dues maneres poden conviure per aportar una avaluació òptima.

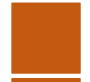

# *CONCLUSIONS*

#### *Grau de satisfacció. Propostes de millora.*

Com s'ha pogut veure a l'avaluació de l'eina i del treball, estic molt satisfet amb la feina feta. Tot i això, sempre es pot millorar, evidentment, pel que he trobat tres aspectes en els que hagués pogut millorar el treball.

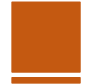

- **Més funcionalitats**: Tot i que el treball compleix amb les característiques demanades, hagués sigut possible agregar més funcionalitats a l'aplicació. La més senzilla, tot i que hagués sigut poc útil per al compliment d'objectius pedagògics per part de l'aplicació, hagués sigut afegir la modificació de la base de dades mitjançant l'aplicació, sense haver d'entrar a les taules SQL.
- **Possibilitat d'expansió**: Crear més aules al Moodle i actualitzar les taules de la base de dades per encabir a més alumnat i professorat és possible, i no seria extremadament complicat implementar-ho des del punt de vista de programari.
- **Avaluació de l'eina externa integrada**: Hagués volgut que l'avaluació externa, per part dels alumnes que provaran l'eina, hagués estat a temps per integrar-se a aquesta memòria. Existeix la possibilitat de deixar provar l'eina a petits grups d'estudiants abans d'implementar-la a l'acadèmia.
- **Aplicació a la realitat a gran escala**: Una proposta de millora obvia és l'aplicació a la realitat, a escoles i demés entitats educatives, de l'eina. Per fer-ho, però, faltaria veure si funciona en grups petits, com farem al Juliol.

#### *Problemàtiques en la realització de l'aplicació.*

Aquest treball no ha sigut un camí senzill de caminar, han aparegut moltes complicacions, tot i seguir amb bastant exactitud els diagrames de Gantt que havia creat per planificar-me. Concretament, les complicacions més importants han sigut les següents:

- **Desconeixement de les eines**: La problemàtica més important que ha aparegut durant la realització del treball és el desconeixement que tenia fa uns mesos de com crear una aplicació web. Evidentment, ja sabia el que volia implementar, pel que no va ser un problema sobtat, però he hagut de passar molt temps aprenent PHP i en un nivell més baix, HTML i CSS. Per sort, ja havia estudiat SQL.
- **Falta de temps:** Com molts dels que estudiem a distància, la falta de temps per dedicar al treball fa que quedin pendents molts aspectes que hagués volgut incorporar, però que s'han hagut de quedar a la carpeta de possibles per una pròxima iteració del projecte.

En general, he après molt amb la realització d'aquest treball, tant des del punt de vista tècnic com des del punt de vista de l'ensenyament. La creació d'aquest petit projecte m'ha ensenyat que puc aportar una mica a la millora de l'educació dels meus alumnes, no només ensenyant contingut, si no que també guiant-los en una part de l'ensenyament tant oblidada com és l'avaluació.

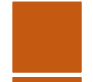

Òscar Aicart Capellades E-assessment tool

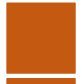

#### *Glossari*

- **- E-Assessment**: Avaluació pedagògica en línia.
- **-** Aplicació web: Aplicació que funciona directament des d'Internet, necessària de connexió a la xarxa.
- **- PHP**: Llenguatge de programació empleat per creació de contingut web de manera dinàmica.
- **- MySQL**: Sistema que permet manipular bases de dades SQL.
- **- SQL**: Sequenced Query Language, llenguatge de programació empleat per treballar amb bases de dades.
- **- HTML**: Hypertext Markup Language, llenguatge utilitzat per la creació de pàgines web de text pla. Juntament amb PHP, servirà per crear l'aplicació web.
- **- Moodle**: Plataforma educativa en línia, permet treballar amb grups d'alumnes i

professors

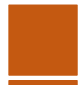

#### *Bibliografia i webgrafia*

*Articles que m'han ajudat a posar-me en situació sobre e-assessment*

- **-** Article: [http://www.e-assessment.com/wp-content/uploads/2014/08/e-assessment\\_-](http://www.e-assessment.com/wp-content/uploads/2014/08/e-assessment_-_guide_to_effective_practice_full_version.pdf)
- [\\_guide\\_to\\_effective\\_practice\\_full\\_version.pdf](http://www.e-assessment.com/wp-content/uploads/2014/08/e-assessment_-_guide_to_effective_practice_full_version.pdf)
- **-** Article:<https://www.dkit.ie/system/files/eAssessment%20JISC.pdf>

*Tutorials útils que m'han servit per aprendre tant PHP, CSS, HTML i mysql*

- **-** <http://www.w3schools.com/>
- **-** <http://www.pablin.com.ar/computer/cursos/phpmysql/modificacion.htm>

*Hosting gratuït i servidor phpmyadmin*

**-** [http://www.hostinger.es](http://www.hostinger.es/)

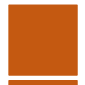

Òscar Aicart Capellades E-assessment tool

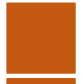

# *ANNEXOS*

#### *TFC Technology Enhanced Learning*

*PAC 1* 

#### **Perquè vull fer aquest treball?**

Sóc mestre i treballo per una acadèmia de robòtica educativa en la que estem pensant d'afegir un Moodle per a l'alumnat, pel que crear una eina de reforç a l'avaluació que funcioni correctament i tenint en compte als nens em sembla molt interessant.

#### **Quin es l'objectiu del treball?**

Crear una eina d'avaluació online que permeti analitzar l'evolució d'un alumne en el context d'una assignatura concreta. Per fer-ho, seguiré la metodologia de sis fases diferenciades en la realització d'aquest treball:

- **-** Fase d'anàlisi: Analitzaré les actuals eines d'e-assessment que existeixen a la xarxa per tenir en compte quins aspectes ha de millorar la meva, sempre tenint en compte les dues parts d'una avaluació: el mestre i l'alumne.
- **-** Fase d'investigació: En aquesta fase establiré els requeriments que vull implementar a la meva eina d'avaluació online, tenint en compte les conclusions de la fase d'anàlisi.
- **-** Fase de disseny: Dissenyaré l'eina tenint en compte un punt de vista centrat en l'usuari.
- **-** Fase d'implementació: Implementaré l'eina a un Moodle fantasma, utilitzant els pluguins d'aquesta plataforma.
- **-** Fase d'avaluació: Simularé un entorn virtual Moodle per provar la meva eina i avaluar el seu funcionament.
- **-** Fase d'elaboració de conclusions

#### Temps del que disposem: 90 dies

#### **Dates importants:**

Fase d'anàlisi i d'investigació: 07/03/16

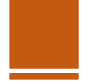

Fase de disseny i implementació: 28/03/16

Entrega final, fase d'avaluació i de conclusions: 16/05/16

#### **Distribució temporal per tasques:**

- *- 1. Fase d'anàlisi (2 setmanes)* 
	- **o** Tasca 1.1: Identificar quines eines fan el que farà la meva.
	- **o** Tasca 1.2: Identificar les característiques principals d'aquestes eines.
- *- 2. Fase d'investigació (2 setmanes)* 
	- **o** Tasca 2.1: Identificar i analitzar les mancances de les característiques observades anteriorment amb respecte a l'eina d'avaluació.
	- **o** Tasca 2.2: Proposar millores per a les eines existents, tenint en compte que la meva eina serà centrada en l'usuari, tenint en compte sempre a l'alumne com a part fonamental de l'avaluació.
- *- 3. Fase de disseny (3 setmanes)* 
	- **o** Tasca 3.1: Especificació de les característiques que vull que tingui la meva eina. Èmfasi en la centralització de la mateixa en l'usuari, ja sigui el mestre per una banda o l'alumne al consultar-la.
	- **o** Tasca 3.2: Investigar el funcionament dels plugins de Moodle per saber com implementaré l'eina.
	- **o ENTREGA: PAC2**
- *- 4. Fase d'implementació (4 setmanes)* 
	- **o** Tasca 4.1: Creació de l'eina mitjançant els plugins de Moodle. Testeig constant de l'eina a l'entorn virtual per veure com funciona, des del punt de vista tècnic i no d'aplicació.
	- **o ENTREGA: PAC3**
- *- 5. Fase d'avaluació (3 setmanes)* 
	- **o** Tasca 5.1: Aplicació de l'eina dissenyada a l'entorn Moodle simulat, cerca d'errors i depuració.
	- **o** Tasca 5.2: Cerca de possibles millores per a l'eina proposada.
	- **o** Tasca 5.2: Avaluació de l'eina, creació de document.

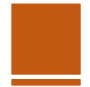

- *- 6. Fase d'elaboració de conclusions (1 setmana)* 
	- **o** Tasca 6.1: Creació d'un document de conclusions.
	- **o ENTREGA: FINAL**

#### *Diagrama de Gannt*

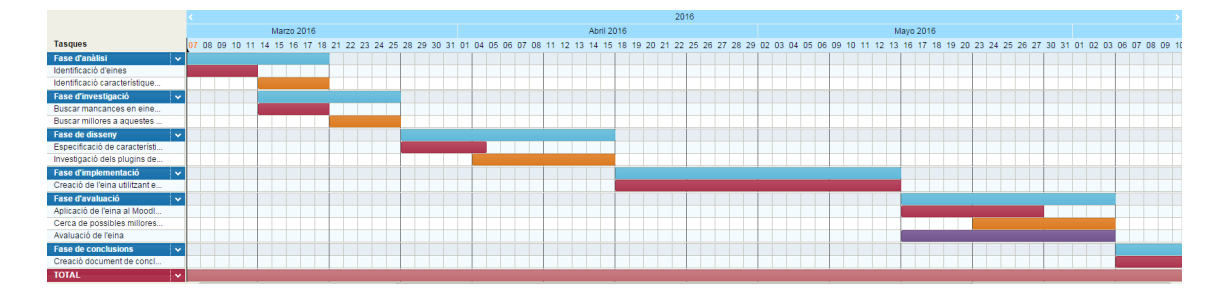

*Fig 8*

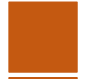

#### *TFC Technology Enhanced Learning*

*PAC 2* 

#### *Part 1: Evolució del treball*

Durant aquestes primeres quatre setmanes de TFC, el meu objectiu era analitzar i investigar (en les fases d'anàlisi i investigació) les eines que es fan servir en aquest moment a Moodle (ja que la meva eina en formarà part) com a models e-assessment.

#### *Una mica de context...*

Estic interessat en crear una eina que pugui servir per al meu lloc de treball, una acadèmia de robòtica educativa on estem pensant en implementar un Moodle. Estem molt interessats en crear una aplicació per a que els nostres alumnes puguin ser avaluats constantment, tenint en compte els seus coneixements i la seva evolució, per això és molt important que l'eina funcioni de diferent manera depenent del nivell de cada alumne concret i el moment en el que es troba en el seu aprenentatge.

#### *Una petita pinzellada del meu anàlisi*

Pel que he pogut veure fins ara, Moodle utilitza plugins per que els programadors puguin crear les seves eines d'avaluació, sobretot utilitzant dues parts principals: els generadors de preguntes i els bancs d'ítems. El primer funciona com un "engine" per crear els test, mentre que l'"ítem bank" és on va a buscar les preguntes.

Hi ha molts tipus de test que es poden crear per Moodle, però sobretot estan caracteritzats per com fa el plugin per detectar si les respostes donades son correctes o no, entre ells:

- **-** Respostes numèriques
- **-** Respostes textuals
- **-** Seleccions entre diferents respostes
- **-** Respostes en 2D (crear fletxes entre dos punts, agafar i soltar algun ítem...)
- **-** Respostes matemàtiques

Evidentment, aquest tipus d'eines no tenen en compte l'usuari que les utilitza, i aquesta és la gran mancança que hi trobo. Els test es generen igualment sense tenir en compte l'alumne que els està fent servir, i aquest punt és on em vull centrar amb la meva eina, vull que la eina generi uns resultats diferents depenent de l'evolució de l'alumne, centrant-se així molt més en ésser una eina d'avaluació i menys una eina per fer exàmens en línia.

*Característiques buscades en la meva eina*

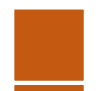

Tenint en compte aquestes idees esmentades i el contexte en el que em trobo, estic interessat en crear una eina d'avaluació per Moodle que compleixi amb les següents característiques principals:

- **-** Ha d'estar centrada en l'usuari. L'eina no pot funcionar igual per tots els alumnes que l'utilitzen, si no que ha de tenir en compte el nivell i la situació de l'usuari en el moment en que crea el test. Quan em refereixo a que ha de treballar depenent de qui la faci servir, vull dir que pot variar, per exemple, en dificultat, si el nen és més capaç o si li està costant arribar al nivell del curs.
- **-** Ha de tenir una interfície intuïtiva i eficaç, que no faci perdre temps a l'usuari.
- **-** Ha de comptar amb un banc d'ítems d'acord amb els objectius curriculars que seguim al context en el que em trobo.

Aquestes doncs són unes petites pinzellades que descriuen en quin moment em trobo, tenint ja tota la informació que necessito per saber el què vull fer, estic investigant els plugins de Moodle per entrar a la fase de disseny i veure si aquestes característiques que vull incorporar a l'eina són possibles en Moodle. Si es així, entrarem a la fase d'implementació.

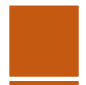

Part 2: Modificació del pla de treball. Diagrama de Gantt modificat.

*<https://www.tomsplanner.es/public/tfcoscaraicart>*

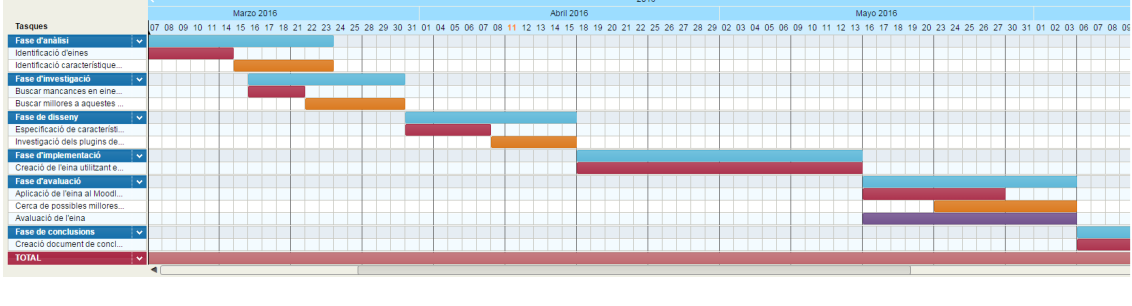

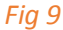

Estic complint amb les dates que tenia fins ara, però he fet unes petites modificacions en les primeres fases, ja que he vist que he estat més temps treballant en la fase d'anàlisi i investigació del que esperava.

A més a més, la fase de disseny està sent més ràpida del que pensava, ja que tenia les característiques de la meva eina molt clares des d'un bon començament, i l'estudi dels plugins de Moodle no està sent tan complicat com esperava, els plugins utilitzats per fer aplicacions d'avaluació son més limitats del que tenia pensat, pel que m'està sent prou senzill.

Així doncs, els únics canvis que hi ha, per ara, són l'expansió (uns quants dies) de les fases

d'anàlisi i investigació, mentre que la fase de disseny està retallada.

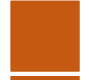

#### *TFC Technology Enhanced Learning*

#### *PAC 3*

#### *Evolució del treball*

Després dels dubtes als que em vaig enfrontar a principis d'Abril, quan no tenia clar quin tipus d'aplicació volia fer (tenia clar que volia utilitzar Moodle per alguna cosa, pero a partir d'allà no ho enfocava amb claredat), vaig prendre una decisió i crec que està funcionant molt bé. La idea que he tingut és utilitzar Moodle com una plataforma de llançament per la aplicació que es una aplicació web programada amb html i php.

Les activitats a programar estan penjades i puntuades al Moodle per part del professor, com a un Moodle normal. Per altra banda, l'alumne les realitza i les penja esperant la seva correcció. Aquí és on entra la meva aplicació, el Moodle no dona gaires possibilitats pel que fa a una avaluació profunda, i molts cops l'alumnat es queda amb molts dubtes de quin és el seu estat pel que fa a un curs o una assignatura en particular.

Des de Moodle pots clicar al link cap a l'aplicació Evaluator, que es una plataforma on l'alumne pot veure quin es el seu nivell en les diferents competències que formen el curs i té un feedback constantment en evoluació per part del professor, mentre que a Moodle només té les notes (pel que fa a puntuació) d'aquestes tasques que formen l'assignatura.

Ara mateix, a principi de Maig, estic seguint al peu de la lletra la planificació del TFC, pel que estic així:

- **-** El Moodle està preparat, només té la introducció al curs, un word amb les activitats i la possibilitat d'enviar tasques i de ser avaluades per part del professor. A més a més, té el link a l'aplicació.
- **-** L'aplicació web Avaluator està pràcticament acabada pel que fa a les seves funcionalitats (per part d'administrador, professor i alumne), però li falten els estils, o sigui, la apariència externa.
- **-** La memòria està molt avançada, a falta de la incerció de les imatges i la guia al professorat que tinc pensat fer.

El diagrama de Gantt és pràcticament igual que a la PAC 2, ja que estic seguint-lo a la perfecció. Tot i això, no estic segur que la fase d'avaluació i conclusions que em queda per fer aquest últim més sigui exactament com el tinc previst, però ara mateix no estic en posició d'aventurarme a canviar-lo.

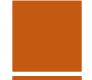

Espero que amb una setmana més per acabar l'aplicació tindré suficient, el diagrama quedaria així:

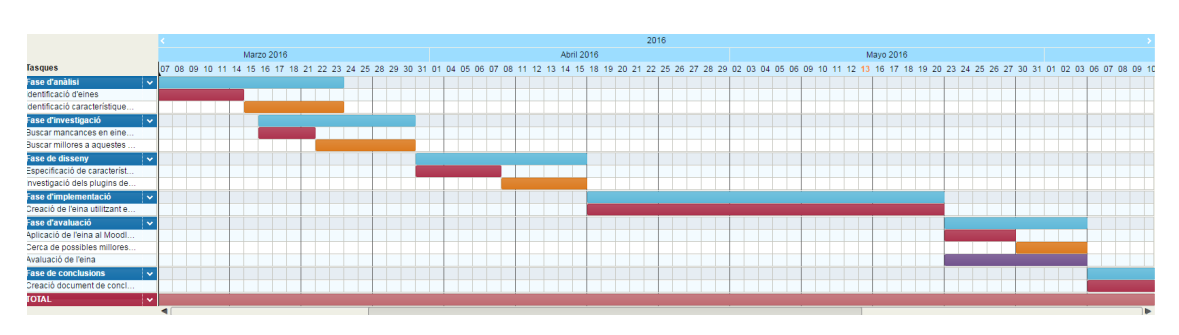

### <https://www.tomsplanner.es/public/tfcoscaraicart>

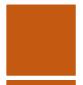

#### *Com utilitzar Evaluator*

Aquest annex és un petit document de text que resumeix les adreces electròniques de l'eina i deixa clars els comptes i contrasenyes que podem utilitzar per testejar l'eina.

L'adreça del Moodle és:

#### [https://tfcassessment.moodlecloud.com](https://tfcassessment.moodlecloud.com/)

Aquest enllaça a Evaluator, l'adreça del qual és:

#### [http://evaluator.esy.es](http://evaluator.esy.es/)

Els comptes d'usuari i les seves contrasenyes estan a la base de dades, son les mateixes per Moodle com per l'eina en línia, per exemple, podem fer servir:

- **-** Per entrar com administrador: admin // 2711
- **-** Per entrar com a professor: oaicart // 2712
- **-** Per entrar com a alumne: jmarjaleda // 1222

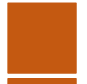

*Òscar Aicart Capellades E-assessment tool*

## *EVALUATOR*

*Guía d'ús per docents*

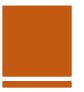

#### *Índex*

- **1)** Amb què estem treballant? **pàgina 48**
- **2)** Objectius de l'aplicació **pàgina 48**
- **3)** Entorns on podem utilitzar Evaluator **pàgina 48**
- **4)** Guía il·lustrada d'ús **pàgina 49**

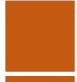

#### *Amb què estem treballant?*

Evaluator és una aplicació web en línia, integrada al nostre Moodle, que actua com a una eina complementària a l'avaluació que ens permet fer Moodle. Així doncs, mentre que usarem Moodle per donar una nota numèrica a les tasques dels alumnes, (perquè no ens enganyem, els alumnes volen saber quina nota han tret) utilitzarem Evaluator per donar significat a aquestes notes, per mostrar el camí correcte als estudiants i que puguin veure si estan evolucionant correctament o no.

#### *Objectiu de l'aplicació*

L'objectiu principal d'Evaluator és:

*- Servir com a eina d'avaluació en línia que permeti a l'alumne analitzar la seva evolució en el context d'una assignatura concreta.* 

 Així doncs, hem creat una eina centrada en l'usuari que permetrà que aquest pugui seguir l'avaluació que li fa el professor d'aquesta assignatura de manera molt més clara que un grapat de números com a notes de tasca.

Evaluator deixa que l'alumne vegi tant el feedback rebut per part del professor, com el punt actual en el que es troba en relació a les competències que es treballen al curs, que son Mecanismes, Programació, Treball en equip i Llengua anglesa. L'alumne també té accés als arbres de nivells d'aquestes competències, així sap que ha de fer per millorar en aquests quatre camps.

#### *Entorns on podem utilitzar Evaluator*

Evaluator ha estat dissenyat per treballar amb altres entorns virtuals tipus Moodle, això és perquè per si mateix, Evaluator no serveix com a eina avaluativa total, sinó que es una eina complementaria. Si treballeu en una escola, institut, acadèmia d'extraescolars... que utilitzi un entorn educatiu virtual, Evaluator us servirà.

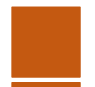

#### *Guía il·lustrada d'ús*

L'eina Evaluator es basa en dues parts molt diferenciades:

- **-** *El motor de sessions*: És la funcionalitat de l'eina que ens permet entrar al nostre "compte" de manera que ningú més pugui actuar per nosaltres. Tenim un nom d'usuari (primera lletra del nom i cognom complert; ex: Òscar Aicart = oaicart) i una contrasenya donada per part de l'administrador del curs a l'inici del mateix per poder accedir a la web. Aquest nom i contrasenya serà el mateix que pel Moodle.
- **-** *Les pàgines dels usuaris*: Depenent del rol que tinguis a Moodle, tindràs el mateix a l'Evaluator. Cada un dels perfils té les seves característiques i funcionalitats, detallades a continuació.
	- **o** *Administrador*: Té una visió global de l'aula, les competències i l'estat dels alumnes. Té accés a la base de dades per modificar tant els alumnes, els professors o les competències de manera profunda.
	- **o** *Professor*: Té accés a la informació dels estudiants i a les competències. Pot modificar les competències, a més a més de ser l'únic que pot aportar feedback avaluatiu a l'alumnat i assignar-los un nivell de competència en cada aspecte que treballem.
	- **o** *Alumne*: Té accés a la informació del curs i veu tant el feedback que li ha aportat el professor com el nivell de competència en el que està en cadascuna d'elles.

En aquesta petita guia us ensenyaré com utilitzar la aplicació, pas a pas i usuari a usuari.

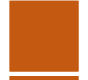

#### *Triem el nostre usuari*

El primer que trobem al entrar a Evaluator és un petit missatge de benvinguda i un menú central amb els tres usuaris que podem triar, tal que així:

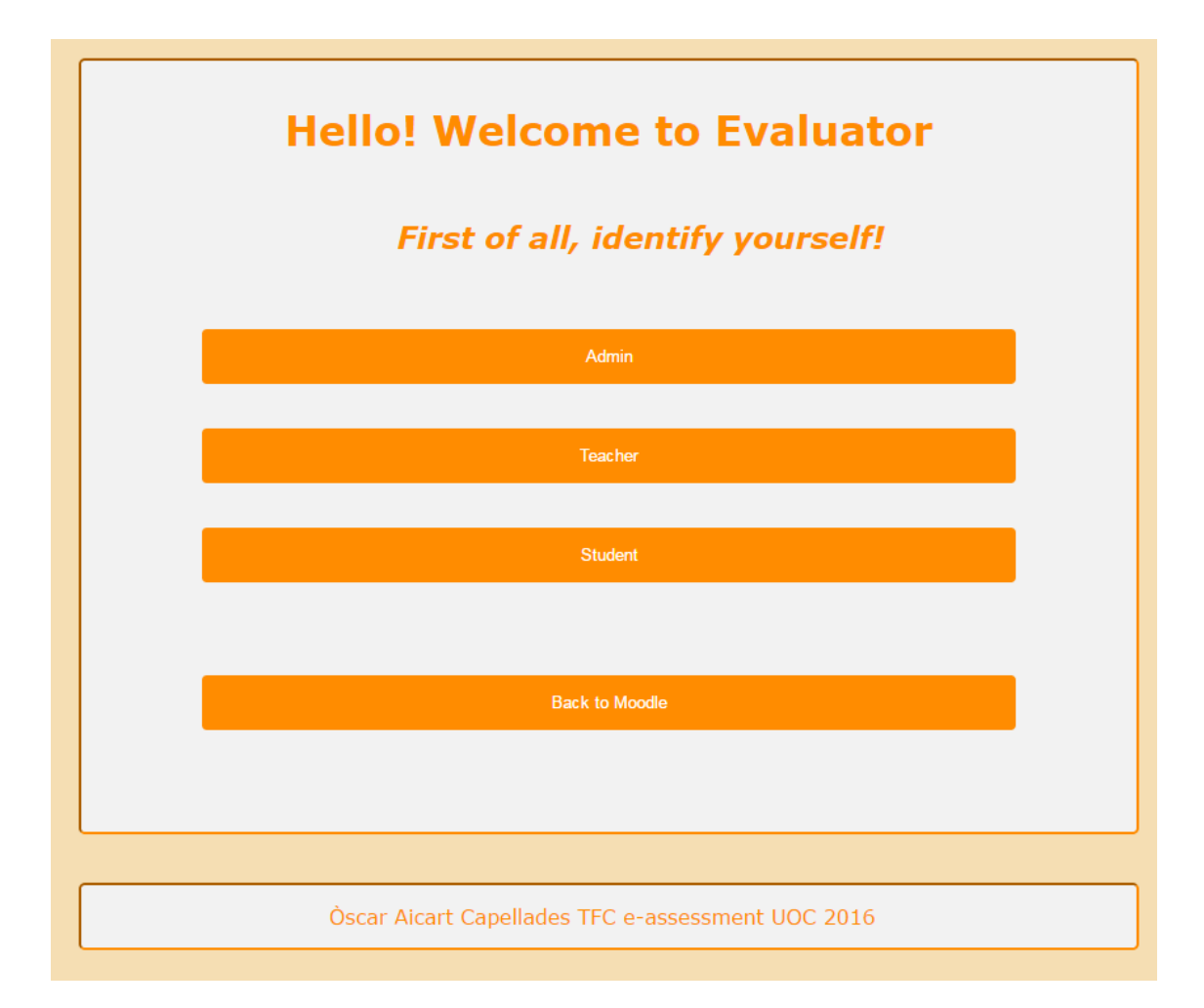

Com podeu veure, també podem triar tornar al Moodle, el que ens redirigirà.

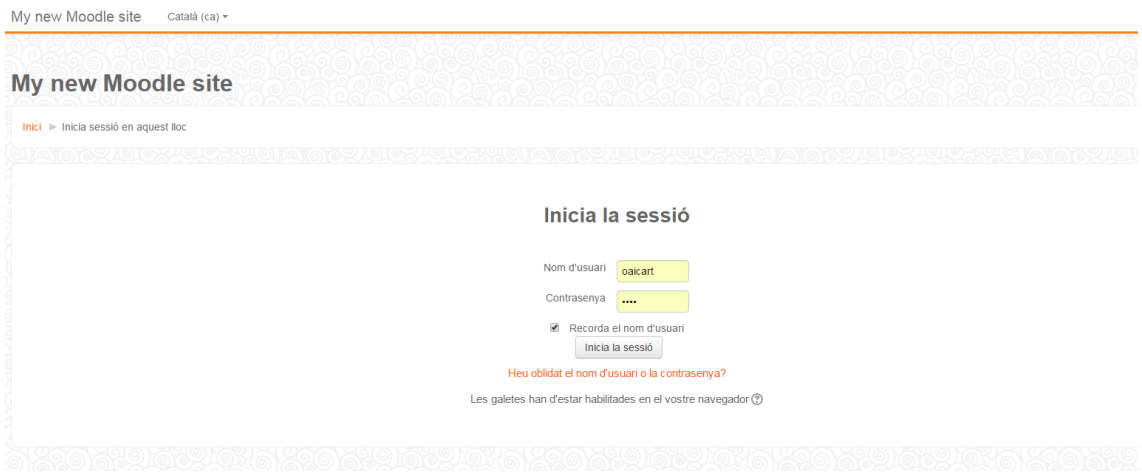

Al clicar al usuari que ens correspon, entrarem al motor de sessions.

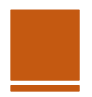

#### *Obrir i tancar sessió*

Depenent de quin usuari triem, ens portarà a la pàgina que ens permet obrir sessió, per fer-ho, has d'introduir el teu usuari i contrasenya. Només funciona si escrius la informació real, si no, t'envia de nou a introduir-la.

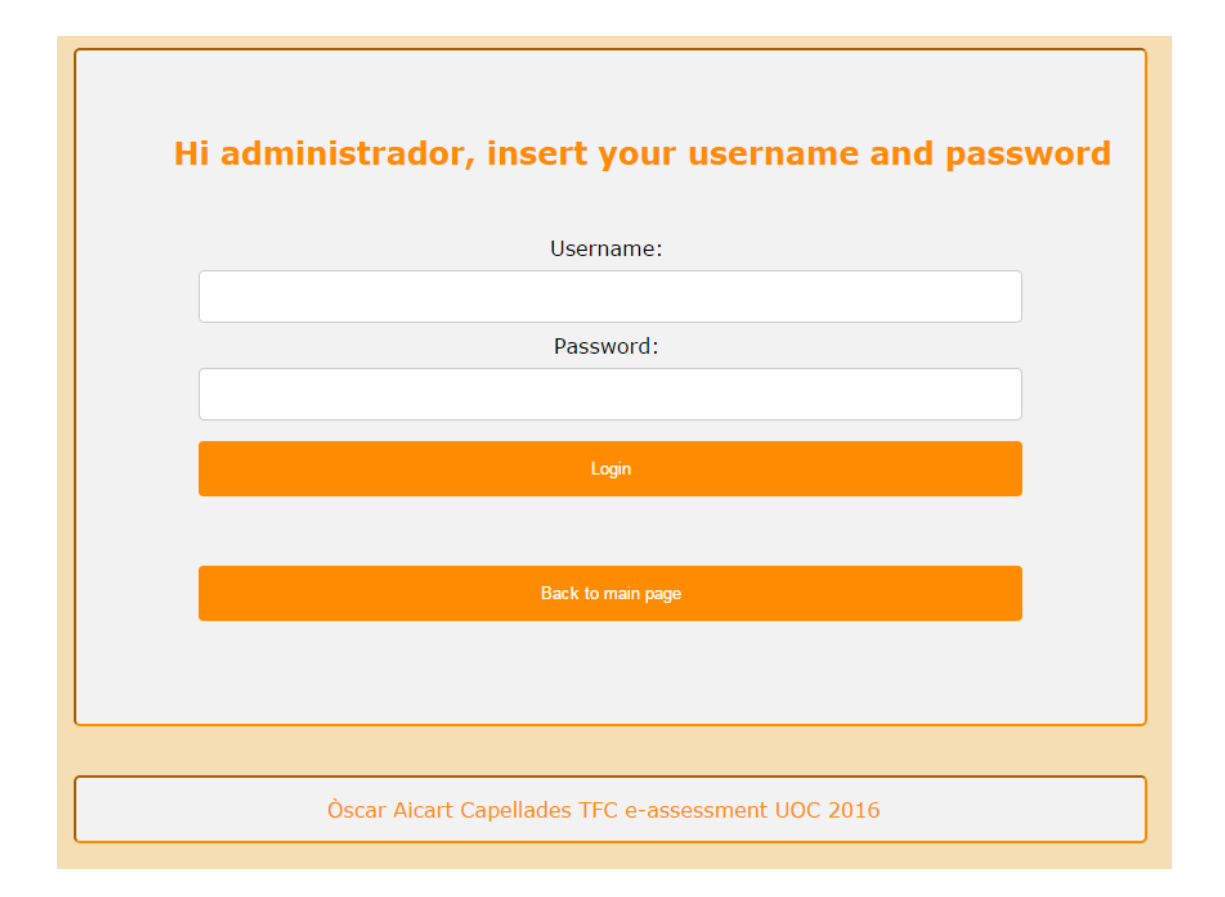

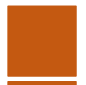

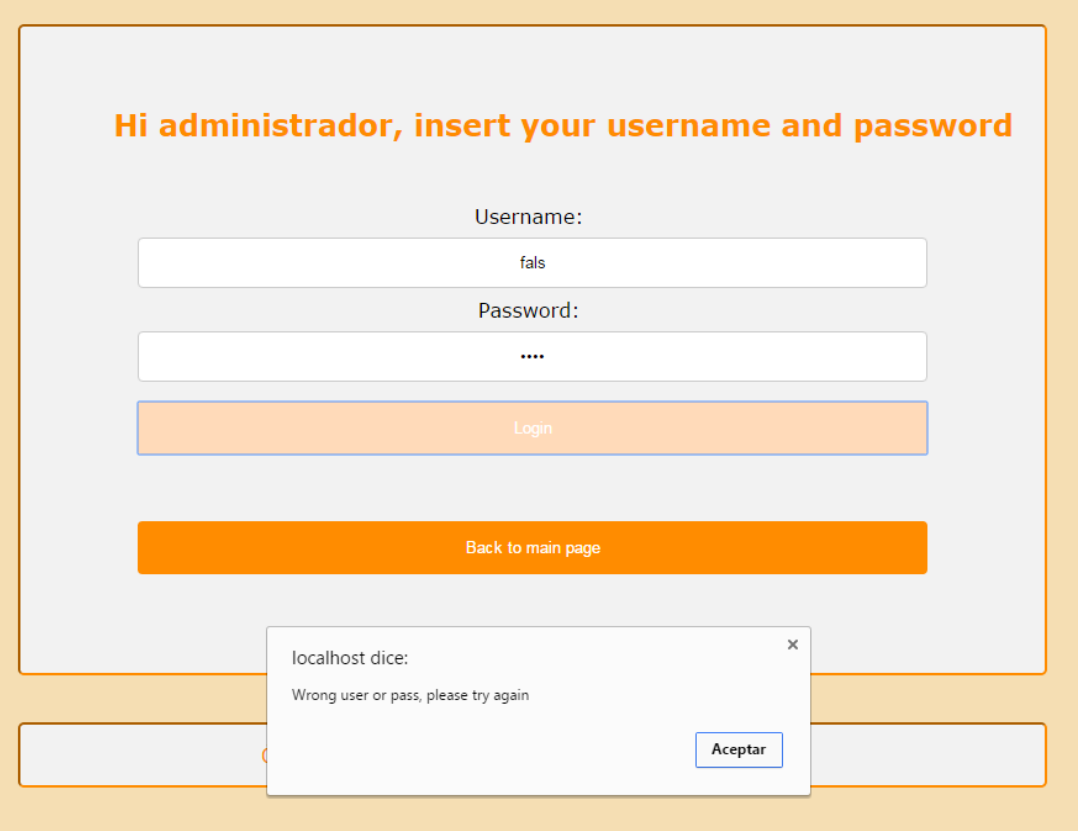

En aquesta pàgina, si ens em equivocat d'usuari, sempre podem tornar enrere a la pàgina principal.

Un cop entrem a la nostra pàgina, sigui quin sigui el teu rol, a dalt a la dreta tens el teu nom i un enllaç anomenat "TANCAR SESSIÓ", que ens permetrà eliminar tot rastre del nostre treball amb l'aplicació i ens permetrà tornar a entrar en un altre moment sense que les nostres credencials estiguin escrites a l'ordinador.

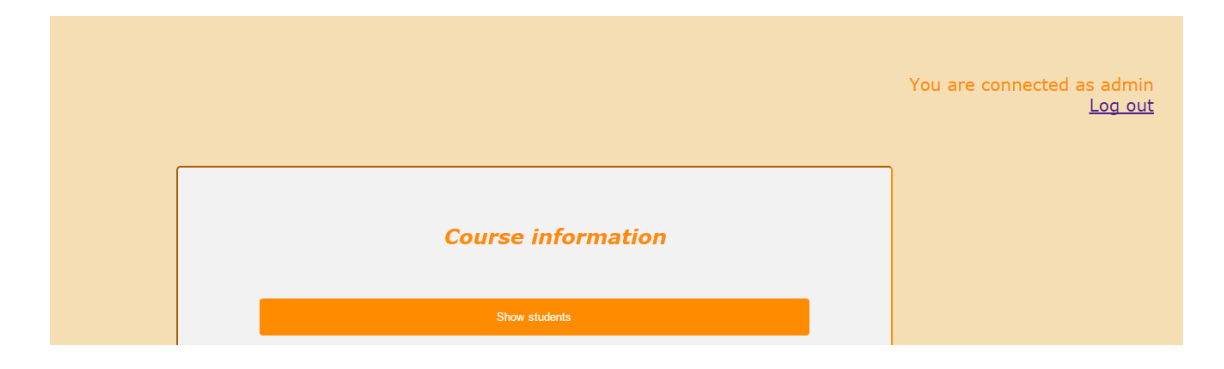

#### *Administrador*

La pàgina de l'administrador té dues parts molt diferenciades. Per una banda, l'administrador té accés a tota la informació de les bases de dades, els professors, els alumnes amb els seus feedbacks i la taula d'alumnes relacionada amb els seus nivells de competència.

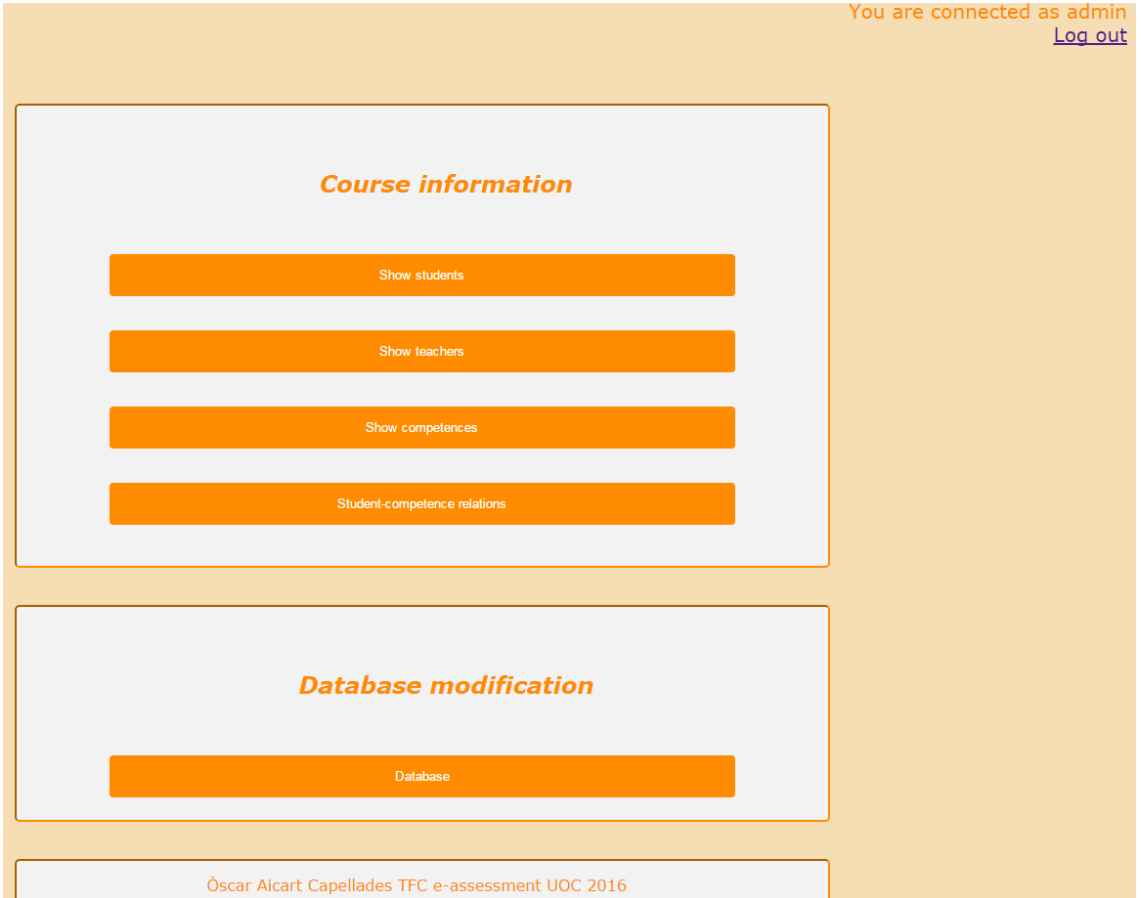

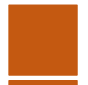

### **Student information**

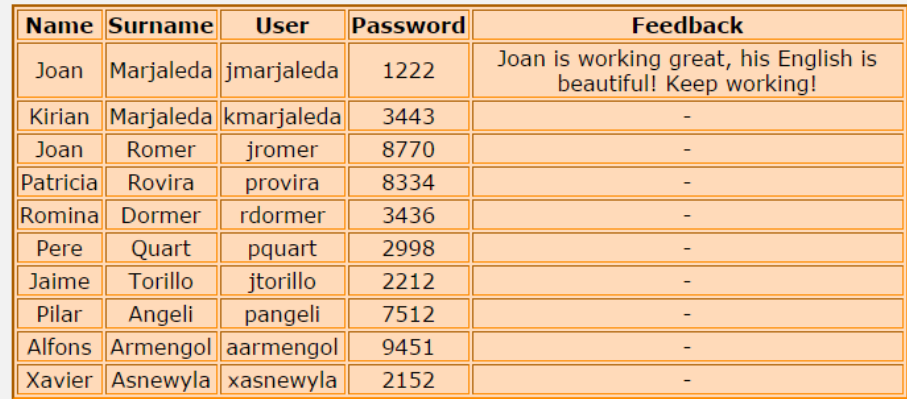

Back to admin page

Òscar Aicart Capellades TFC e-assessment UOC 2016

### **Teacher information**

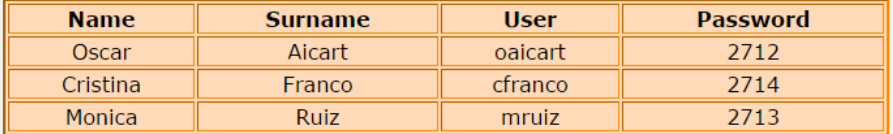

Back to admin page

Òscar Aicart Capellades TFC e-assessment UOC 2016

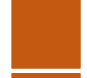

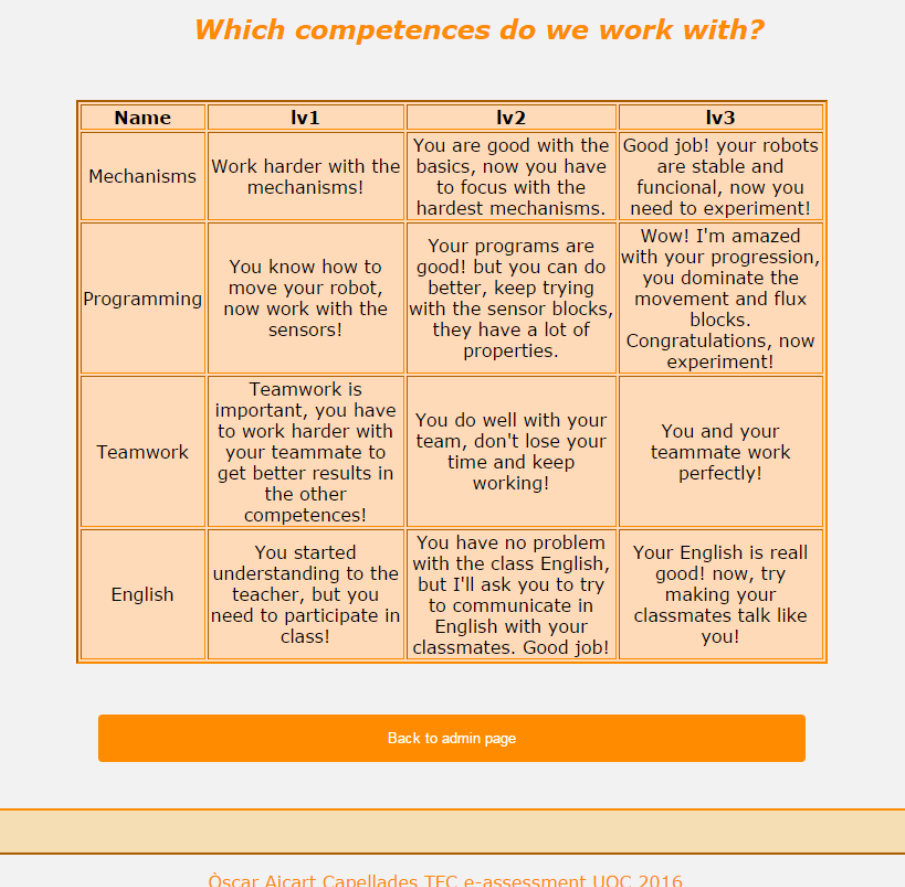

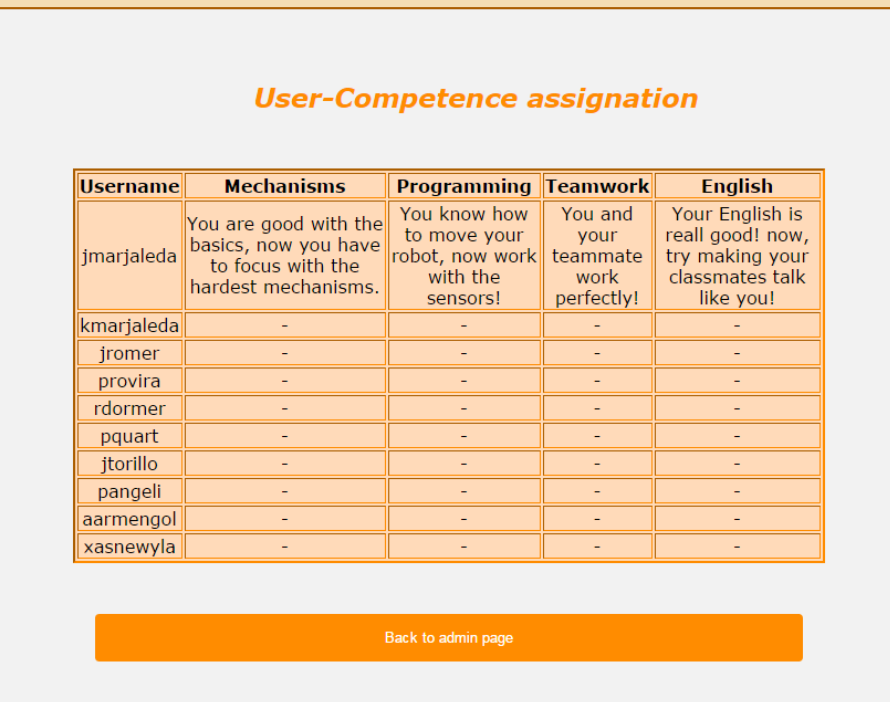

Òscar Aicart Capellades TFC e-assessment UOC 2016

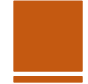

Per altra banda, tenim un enllaç a la base de dades de PHPMYADMIN, que permetrà a l'administrador modificar les bases de dades en línia, després d'haver vist la informació amb l'aplicació.

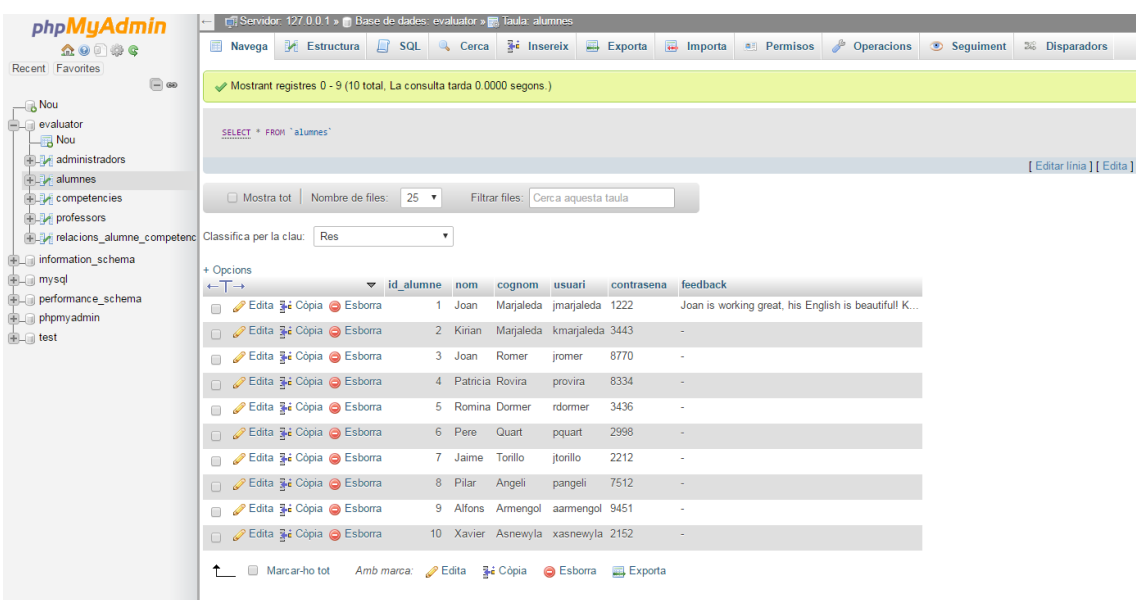

#### *Professor*

El professor té la missió més important de totes les d'Evaluator, evidentment, avaluar a l'alumnat. Aquesta feina vindrà donada primer per Moodle, on el professor podrà avaluar les tasques dels estudiants de manera numèrica, però complementàriament haurà d'actualitzar el feedback de tots els estudiants i actualitzar el seu recorregut en les competències, de manera que l'alumne vegi clarament en què millora i en què està estancat.

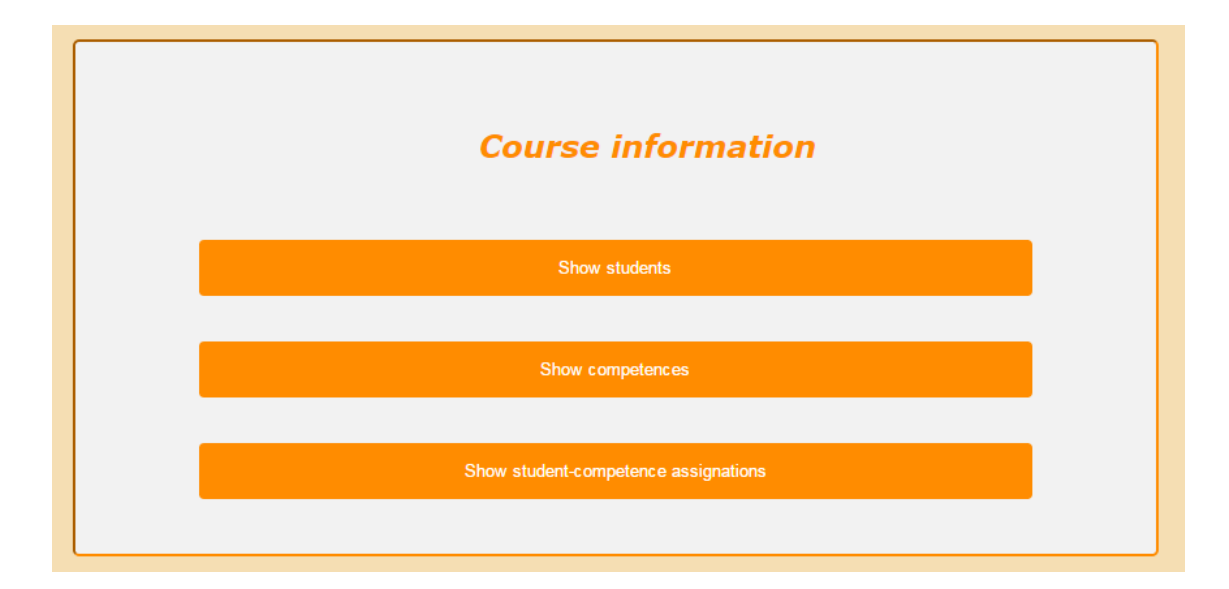

El mestre té accés tant a les competències com a una versió reduïda de la taula de l'alumnat (no té accés a la contrasenya dels estudiants, per exemple) on només ensenyem l'usuari, el nom i cognoms i el feedback rebut fins ara. També té accés a la taula de relacions entre

competències.

### Which competences do we work with?

 $\mathbf{i}$ 

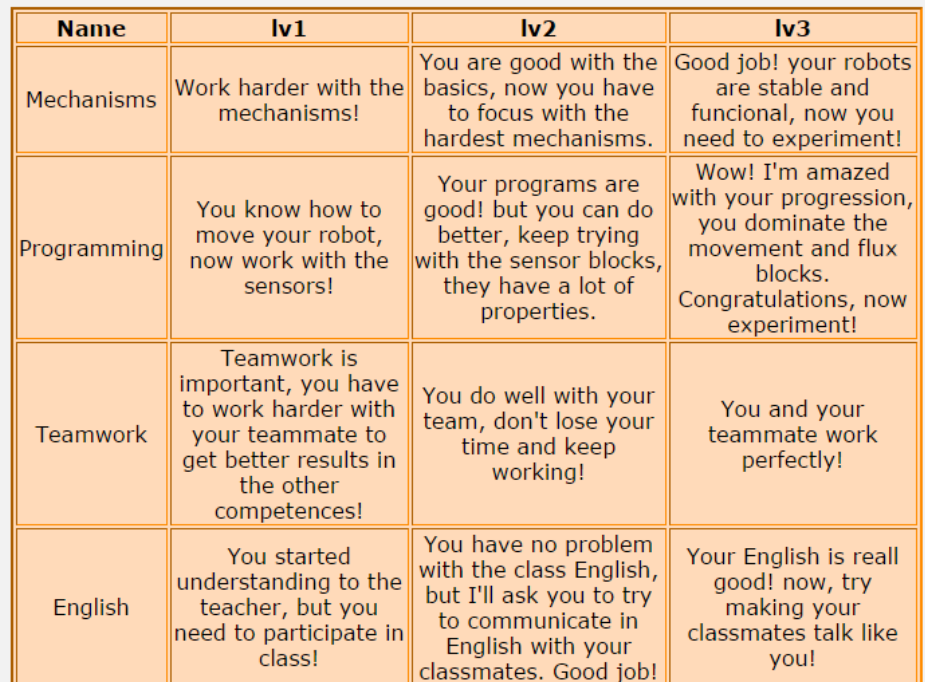

Back to teacher page

Òscar Aicart Capellades TFC e-assessment UOC 2016

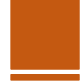

#### **Student information**

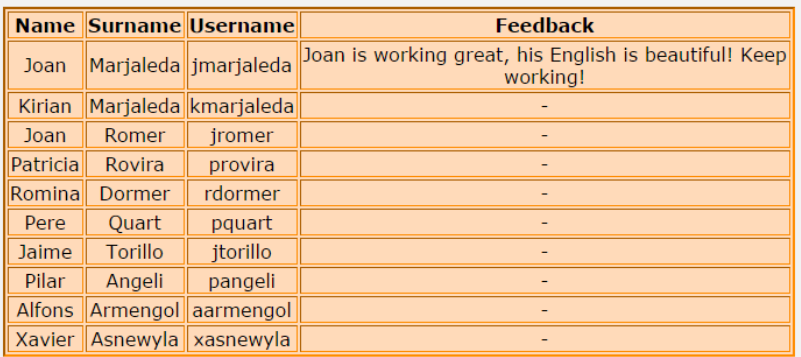

e en la posta

Back to teacher page

Òscar Aicart Capellades TFC e-assessment UOC 2016

#### **User-Competence assignation**

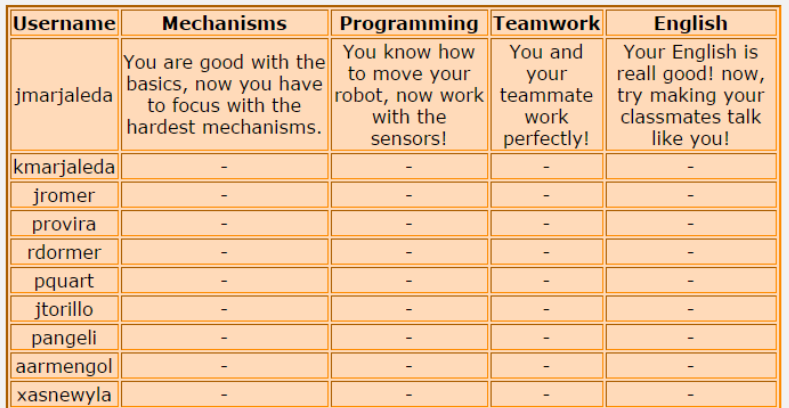

Back to teacher page

Òscar Aicart Capellades TFC e-assessment UOC 2016

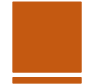

÷.

Després, per altra banda, el professor pot modificar les competències, canviant tots els nivells de la mateixa i triant-la amb el seu nom.

**College** 

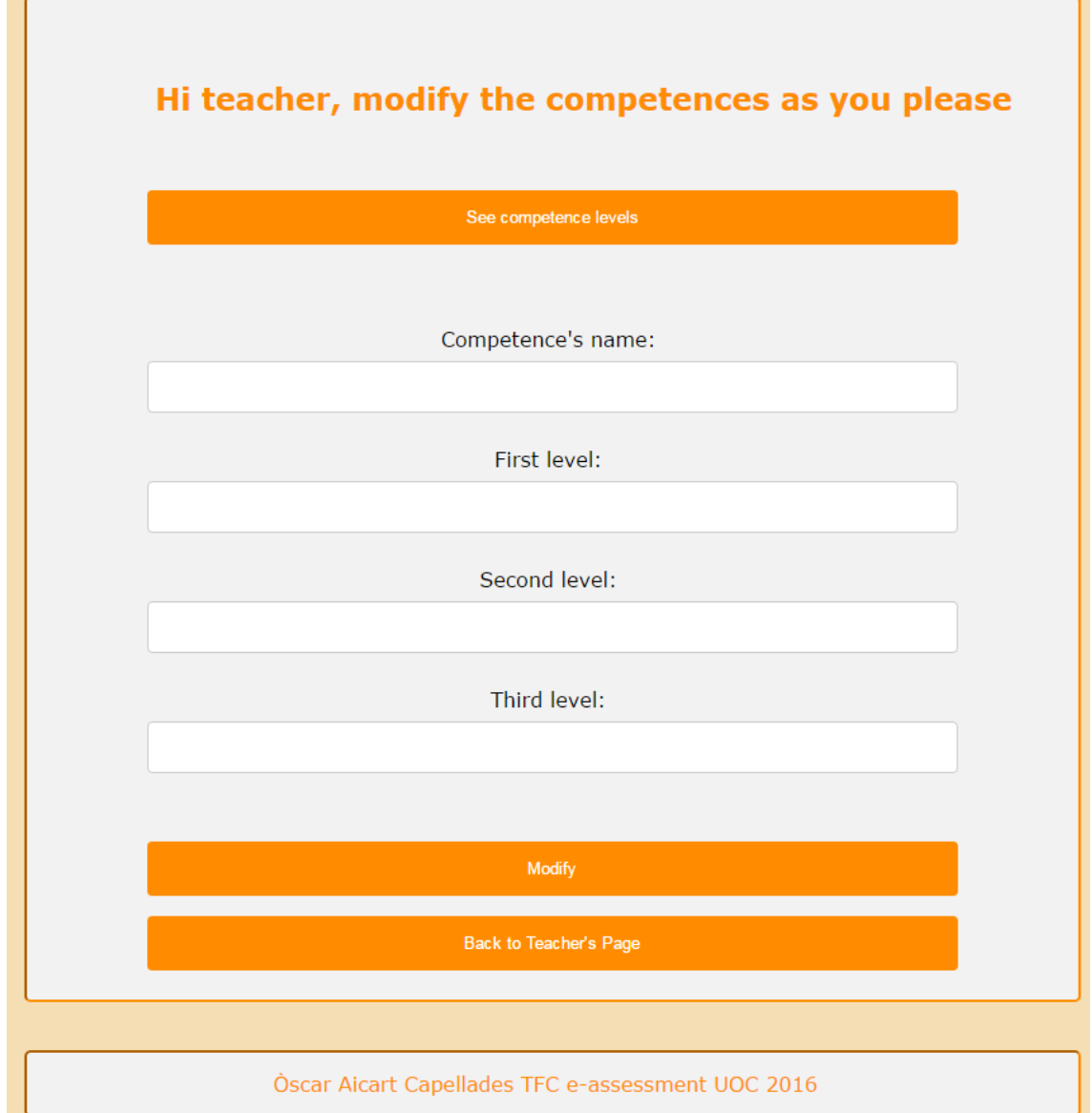

En aquesta opció, el mestre té accés a la llista de competències per tenir clar que modificar.

Finalment entrem a la zona d'avaluació. Modificar o agregar el feedback i assignar competències a un alumne.

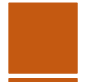

Per assignar feedback, el mestre només cal que indiqui l'usuari únic (amb el seu usuari, no el nom i cognoms) i escriure el nou feedback, normalment adreçat a la última tasca que ha presentat l'estudiant.

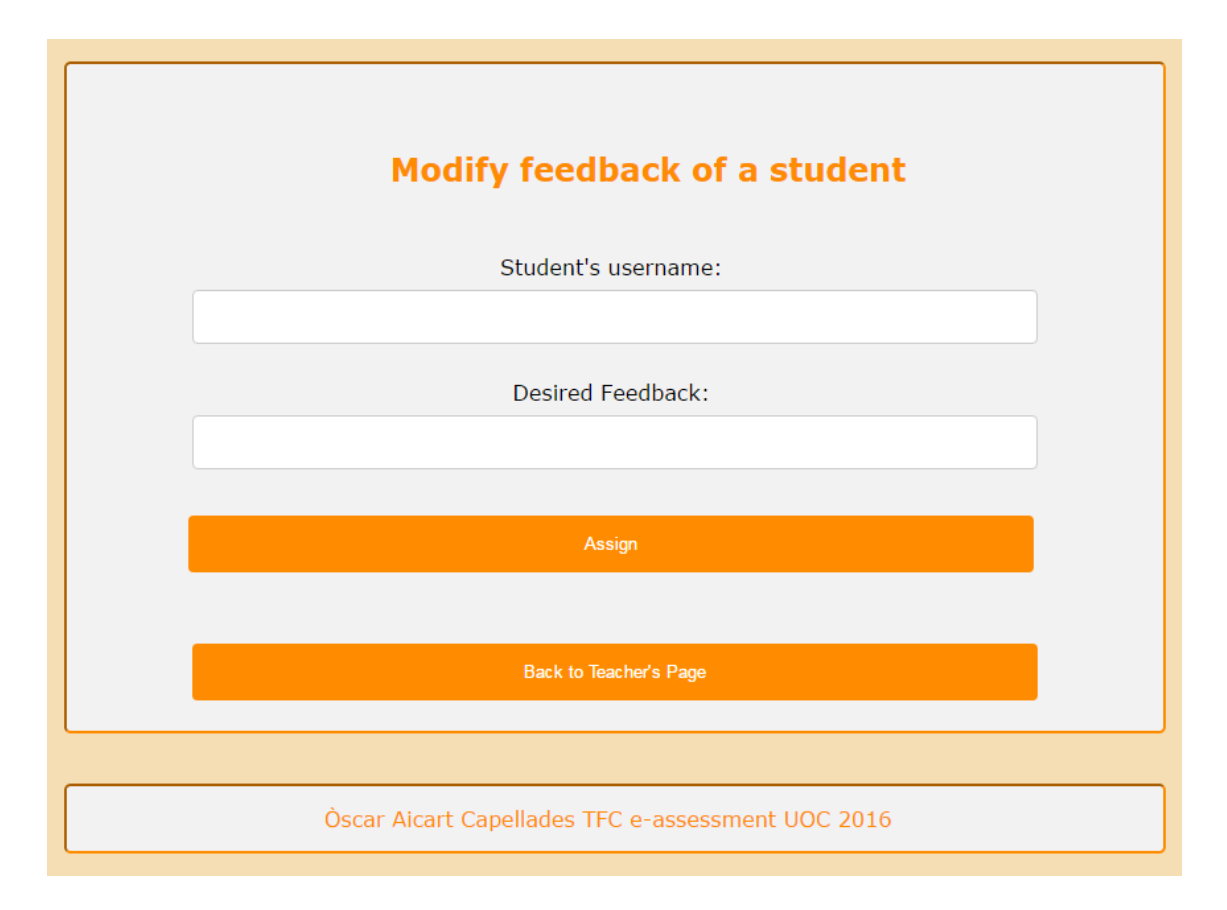

Per assignar les competències, també cal triar l'alumne amb el seu nom d'usuari i actualitzar els camps de competència (tots 4) amb els nivells adequats.

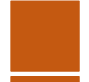

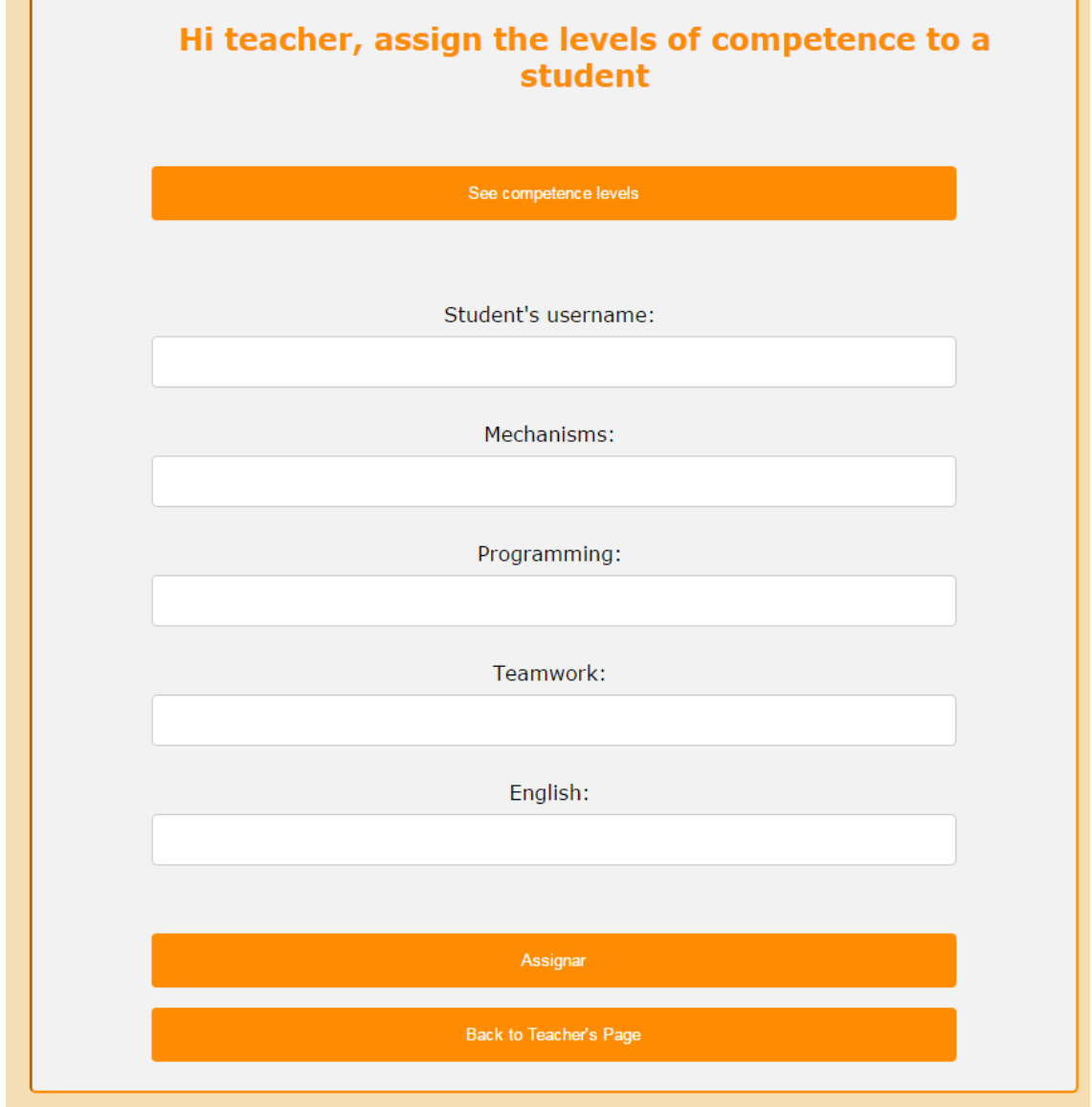

El professor té un enllaç a la taula de competències dintre d'aquesta funcionalitat, per actualitzar-ho més fàcilment.

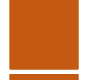

#### *Alumne*

L'alumne pot veure, només entrar a la seva pàgina, tant el seu feedback rebut pel professor com el nivell en el que es troba amb les competències que treballem.

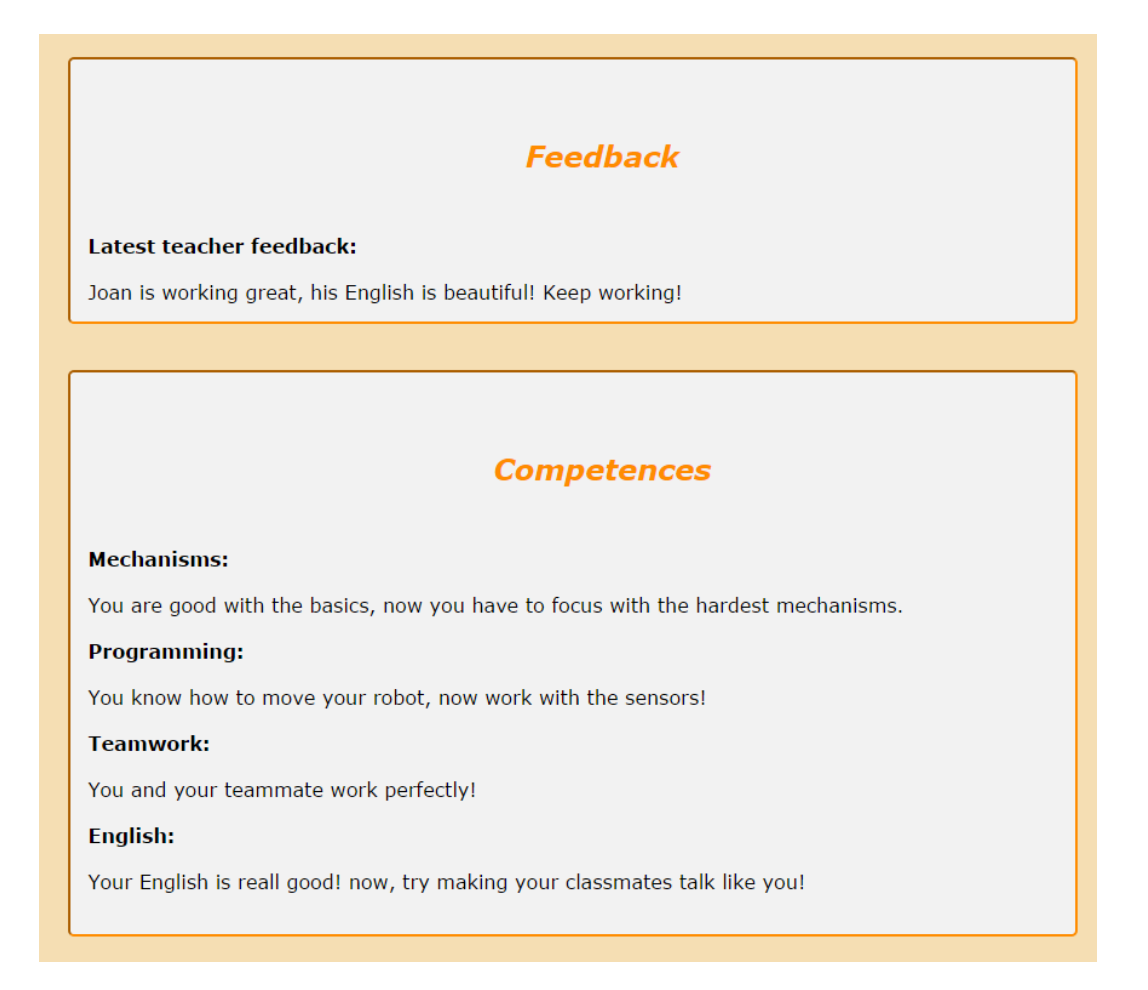

Tot seguit, té una taula explicativa enllaçada que li permet veure tots els nivells de les competències, per així saber que ha de treballar per millorar en respecte a aquestes.

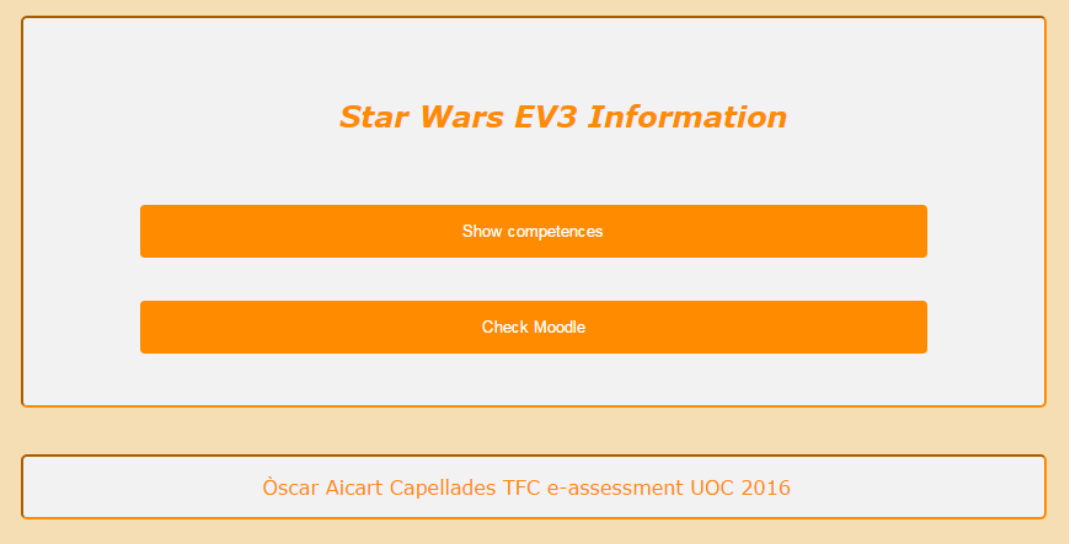

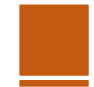

Finalment, té un enllaç al Moodle on podrà donar un ull a les tasques que li queden per entregar i les notes numèriques de les tasques ja entregades. No oblidem que Evaluator és una eina complementaria al entorn virtual que utilitzem.

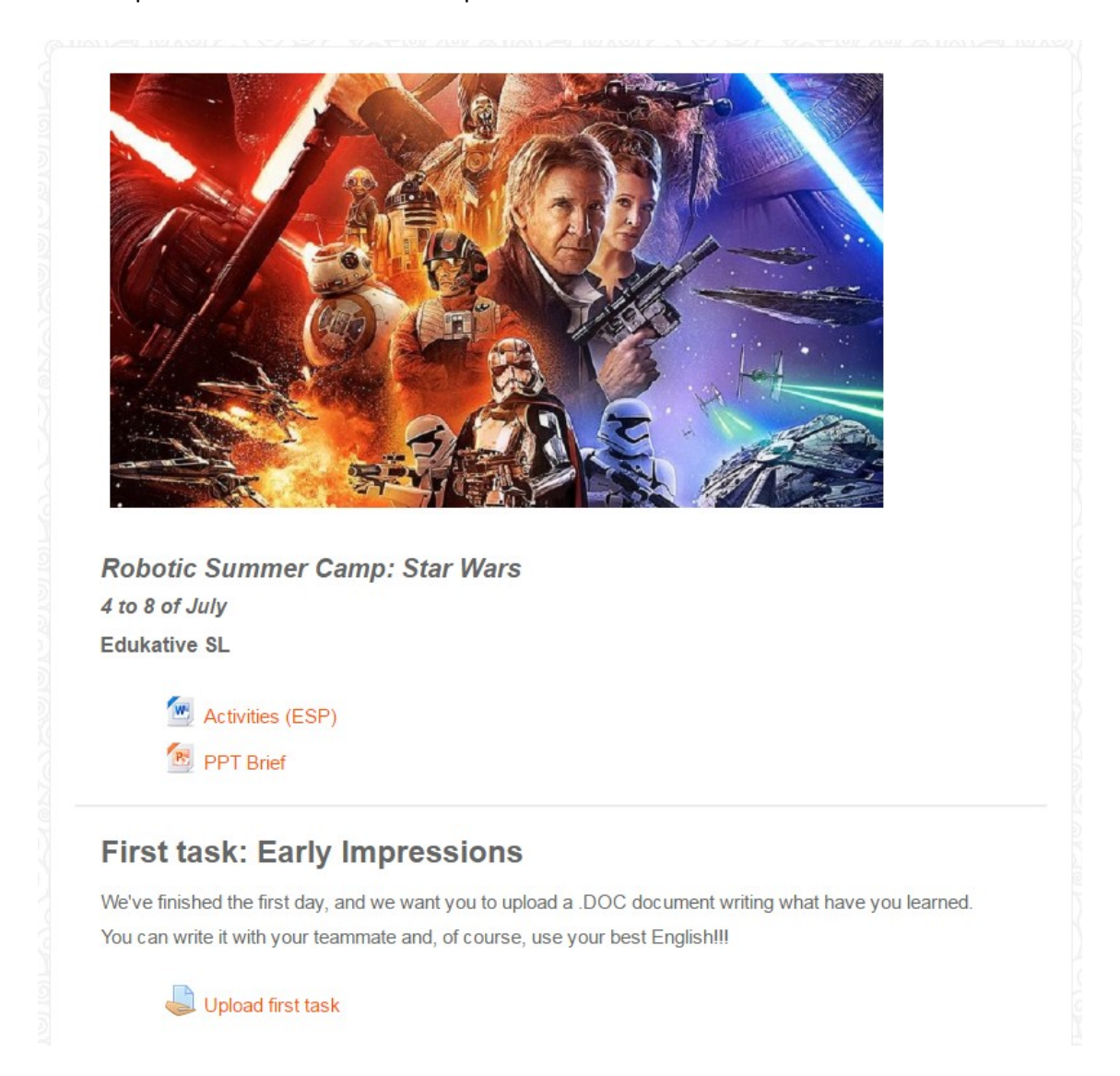

I no té més complicació, una eina molt senzilla però a la vegada, penso jo, molt útil per guiar a l'alumnat durant la seva evolució al curs.

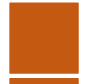